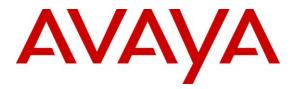

Avaya Solution & Interoperability Test Lab

# Application Notes for Avaya Aura® Communication Manager 6.0.1 and Avaya Session Border Controller for Enterprise 4.0.5 with CenturyLink SIP Trunk Service (Legacy Qwest) – Issue 1.1

#### Abstract

These Application Notes describe the steps to configure Session Initiation Protocol (SIP) Trunking between CenturyLink SIP Trunk Service (Legacy Qwest) using Sonus NBS version 7.3.5R6 and an Avaya SIP-enabled enterprise solution. The Avaya solution consists of Avaya Aura® Communication Manager, Avaya Session Border Controller for Enterprise, and various Avaya endpoints.

CenturyLink is a member of the Avaya DevConnect Service Provider program. Information in these Application Notes has been obtained through DevConnect compliance testing and additional technical discussions. Testing was conducted in the Avaya Solutions and Interoperability Test Lab, utilizing CenturyLink SIP Trunk Services.

#### **Table of Contents**

|        | roduction                                              |     |
|--------|--------------------------------------------------------|-----|
| 2. Ge  | neral Test Approach and Test Results                   | . 4 |
| 2.1.   | Interoperability Compliance Testing                    | , 4 |
| 2.2.   | Test Results                                           | . 5 |
| 2.3.   | Support                                                | . 6 |
| 3. Ret | ference Configuration                                  | . 7 |
| 4. Eq. | uipment and Software Validated                         | . 8 |
| 5. Co  | nfigure Avaya Aura® Communication Manager              | . 8 |
| 5.1.   | Licensing and Capacity                                 | , 9 |
| 5.2.   | System Features                                        | 10  |
| 5.3.   | IP Node Names                                          | 11  |
| 5.4.   | Codecs                                                 | 11  |
| 5.5.   | IP Interface for procr                                 | 12  |
| 5.6.   | IP Network Region                                      | 13  |
| 5.7.   | Signaling Group                                        | 14  |
| 5.8.   | Trunk Group                                            | 16  |
| 5.9.   | Inbound Routing                                        | 18  |
| 5.10.  | Calling Party Information                              | 19  |
| 5.11.  | Outbound Routing                                       | 20  |
| 5.12.  | Saving Communication Manager Configuration Changes     | 23  |
| 6. Co  | nfigure Avaya Session Border Controller for Enterprise | 24  |
| 6.1.   | Global Profiles                                        | 27  |
| 6.1    | .1. Routing Profile                                    | 27  |
| 6.1    | .2. Topology Hiding Profile                            | 28  |
| 6.1    | .3. Server Interworking Profile                        | 32  |
| 6.1    | .4. Signaling Manipulation                             | 40  |
| 6.1    |                                                        |     |
| 6.2.   | Domain Policies                                        | 50  |
| 6.2    |                                                        |     |
| 6.2    |                                                        |     |
| 6.2    | 11                                                     |     |
| 6.2    |                                                        |     |
| 6.3.   | Device Specific Settings                               | 58  |
| 6.3    | 0                                                      |     |
| 6.3    |                                                        |     |
| 6.3    |                                                        |     |
| 6.3    |                                                        |     |
|        | nturyLink SIP Trunk Service Configuration              |     |
|        | rification and Troubleshooting                         |     |
| 8.1.   | Verification                                           | 55  |

| 8   | 3.2. | Troubleshooting       | 66 |
|-----|------|-----------------------|----|
|     |      | nclusion              |    |
| 10. | A    | Additional References | 69 |

## 1. Introduction

These Application Notes describe a sample configuration of Avaya Aura® Communication Manager and Avaya Session Border Controller for Enterprise 4.0.5 integration with CenturyLink SIP Trunk Service (Legacy Qwest) using Sonus NBS version 7.3.5R6.

In the sample configuration, the Avaya Session Border Controller for Enterprise (Avaya SBCE) is used as an edge device between Avaya Customer Premise Equipment (CPE) and CenturyLink SIP Trunk. The Avaya SBCE performs SIP header manipulation and provides Network Address Translation (NAT) functionality to convert the private Avaya CPE IP addressing to IP addressing appropriate for the CenturyLink SIP Trunk access method.

CenturyLink SIP Trunk is positioned for customers that have an IP-PBX or IP-based network equipment with SIP functionality, but need a form of IP transport and local services to complete their solution.

CenturyLink SIP Trunk will enable delivery of origination and termination of local, longdistance and toll-free traffic across a single broadband connection. A SIP signaling interface will be enabled to the Customer Premises Equipment (CPE). SIP Trunk will also offer remote DID capability for a customer wishing to offer local numbers to their customers that can be aggregated in SIP format back to customer.

### 2. General Test Approach and Test Results

The general test approach was to configure a simulated enterprise site using Communication Manager and Avaya SBCE to connect to the public Internet using a broadband connection. The enterprise site was configured to connect to CenturyLink SIP Trunk Service. This configuration (shown in **Figure 1**) was used to exercise the features and functionality listed in **Section 2.1**.

### 2.1. Interoperability Compliance Testing

To verify SIP trunking interoperability, the following features and functionality were covered during the interoperability compliance test:

- Incoming PSTN calls to various phone types. Phone types included H.323, digital, and analog telephones at the enterprise. All inbound PSTN calls were routed to the enterprise across the SIP trunk from the service provider.
- Outgoing PSTN calls from various phone types. Phone types included H.323, digital, and analog telephones at the enterprise. All outbound PSTN calls were routed from the enterprise across the SIP trunk to the service provider.
- Inbound and outbound PSTN calls to/from Avaya one-X Communicator (soft client).
- Avaya one-X Communicator Road Warrior and Telecommuter modes were tested. Avaya one-X Communicator also supports two Voice over IP (VoIP)

protocols: H.323 and SIP. Only the H.323 protocol was tested. Session Manager is needed to support SIP endpoints.

- Various call types including: local, long distance, international, outbound toll-free, operator assisted calls, emergency calls (911) and local directory assistance (411).
- Inbound toll-free calls.
- Codecs G.729A, G.729AB and G.711MU.
- DTMF transmission using RFC 2833.
- T.38 Fax.
- Caller ID presentation and Caller ID restriction.
- Voicemail navigation for inbound and outbound calls.
- User features such as hold and resume, transfer, and conference.
- Network Call Redirection using the SIP REFER method or a 302 response.
- Off-net call forwarding and mobility (extension to cellular).

#### 2.2. Test Results

Interoperability testing of CenturyLink SIP Trunk Service (Legacy Qwest) was completed with successful results for all test cases with the exception of the observations/limitations described below.

- **Calling Party Number (PSTN transfers)**: The calling party number displayed on the PSTN phone is not updated to reflect the true connected party on calls that are transferred to the PSTN. After the call transfer is complete, the calling party number displays the number of the transferring party and not the actual connected party. The PSTN phone display is ultimately controlled by the PSTN provider, thus this behavior is not necessarily indicative of a limitation of the combined Avaya/CenturyLink SIP Trunk solution. It is listed here simply as an observation.
- Network Call Redirection using REFER with transfer When Communication Manager is configured With the Network Call Redirection feature enabled and an extension receives a call from a PSTN number and attempts to transfer (either consultative or blind) the call to another PSTN extension, the transfer is successful but the REFER will fail. This causes the Communication Manager to stay connected to both calls for the duration of the call rather than releasing the calls back to the PSTN. A Sigma script in the SBC is also required to prevent one way audio after the transfer. See Section 6.1.4.
- Network Call Redirection using 302 Moved Temporarily: When Communication Manager is programmed to redirect an inbound call to a PSTN number before answering the call in a vector, CenturyLink will send an ACK to the "302 Moved Temporarily" SIP message from the enterprise but will not redirect the call to the new party in the Contact header of the 302 message. The inbound call initiator hears a fast busy in this failure scenario. A workaround is to use the REFER method to redirect the call by having Communication Manager answer the call first with an announcement.

#### 2.3. Support

For technical support on the CenturyLink SIP Trunk Service, contact CenturyLink using the Customer Care links at <u>www.centurylink.com</u>

## 3. Reference Configuration

**Figure 1** illustrates the sample configuration used for the DevConnect compliance testing. The configuration is comprised of the Avaya CPE location connected via a T1 Internet connection to the CenturyLink SIP Trunks to East and West servers. The Avaya CPE location simulates a customer site. At the edge of the Avaya CPE location, Avaya SBCE provides NAT functionality and SIP header manipulation. Avaya SBCE receives traffic from CenturyLink SIP Trunk on port 5060 and sends traffic to the CenturyLink SIP Trunk using destination port 5060, using the UDP protocol. For security reasons, any actual public IP addresses used in the configuration have been either replaced with private IP addresses or have been blocked out. Similarly, any references to real routable PSTN numbers have also been changed to numbers that cannot be routed by the PSTN.

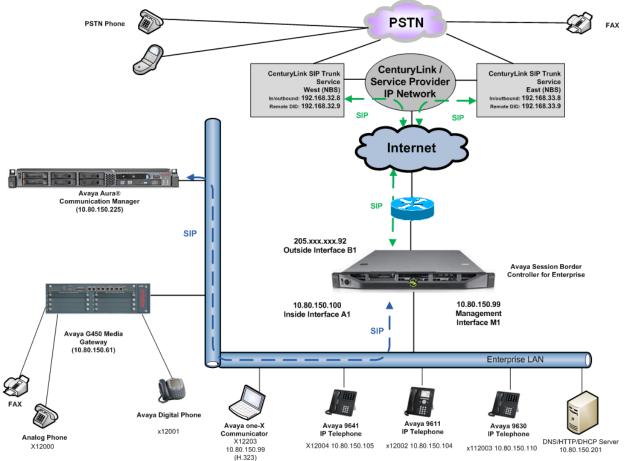

Figure 1: Avaya Interoperability Test Lab Configuration

# 4. Equipment and Software Validated

The following equipment and software were used for the sample configuration provided:

| Avaya IP Telephony Solution Components                      |                                                |  |  |  |  |
|-------------------------------------------------------------|------------------------------------------------|--|--|--|--|
| Component                                                   | Release                                        |  |  |  |  |
| Avaya Aura® Communication Manger                            | R016x.00.1.510.1-19528 (SP 7)                  |  |  |  |  |
| Avaya Aura® Communication Manager                           | N6.0.1-8.0                                     |  |  |  |  |
| Messaging                                                   |                                                |  |  |  |  |
| Avaya Session Border Controller for                         | 4.0.5.Q09                                      |  |  |  |  |
| Enterprise                                                  |                                                |  |  |  |  |
| Avaya G450 Media Gateway                                    | 31.22.0                                        |  |  |  |  |
| Avaya 9630 IP Telephone (H.323)                             | Avaya one-X® Deskphone Edition 3.104S          |  |  |  |  |
| Avaya 9641 IP Telephone (H.323)                             | Avaya one-X <sup>®</sup> Deskphone SIP Edition |  |  |  |  |
|                                                             | 6.2009                                         |  |  |  |  |
| Avaya 9611 IP Telephone (H.323)                             | Avaya one-X <sup>®</sup> Deskphone SIP Edition |  |  |  |  |
|                                                             | 6.2009                                         |  |  |  |  |
| Avaya one-X® Communicator (H.323)                           | 6.1.3.09                                       |  |  |  |  |
| Avaya 2420 Digital Telephone                                | n/a                                            |  |  |  |  |
| Avaya 6210 Analog Telephone                                 | n/a                                            |  |  |  |  |
| CenturyLink (Legacy Qwest) SIP Trunking Solution Components |                                                |  |  |  |  |
| Component                                                   | Release                                        |  |  |  |  |
| Sonus NBS                                                   | 07.03.05 R006                                  |  |  |  |  |

| Table | 1: | Equipment | and | Software | Tested |
|-------|----|-----------|-----|----------|--------|
| Lable | т. | Equipment | anu | Soltware | resteu |

The specific configuration above was used for the compatibility testing.

**Note**: This solution will be compatible with other Avaya Server and Media Gateway platforms running similar versions of Communication Manager.

## 5. Configure Avaya Aura® Communication Manager

This section describes the procedure for configuring Communication Manager for CenturyLink SIP Trunk Service. A SIP trunk is established between Communication Manager and Avaya SBCE for use by signaling traffic to and from CenturyLink. It is assumed the general installation of Communication Manager, and Avaya G450 Media Gateway has been previously completed and is not discussed here.

Communication Manager configuration was performed using the System Access Terminal (SAT). Some screens in this section have been abridged and highlighted for brevity and clarity in presentation.

**Note**: IP addresses and phone numbers shown throughout these Application Notes have been edited so that the actual IP addresses of the network elements and public PSTN numbers are not revealed.

Solution & Interoperability Test Lab Application Notes ©2012 Avaya Inc. All Rights Reserved.

#### 5.1. Licensing and Capacity

Use the **display system-parameters customer-options** command to verify that the **Maximum Administered SIP Trunks** value on **Page 2** is sufficient to support the desired number of simultaneous SIP calls across all SIP trunks at the enterprise including any trunks to the service provider. The example shows that **12000** licenses are available and **294** are in use. The license file installed on the system controls the maximum values for these attributes. If a required feature is not enabled or there is insufficient capacity, contact an authorized Avaya sales representative to add additional capacity.

| display system-parameters customer-options              |       | Page | 2 | of | 11 |
|---------------------------------------------------------|-------|------|---|----|----|
| OPTIONAL FEATURES                                       |       |      |   |    |    |
|                                                         |       |      |   |    |    |
| IP PORT CAPACITIES                                      |       | USED |   |    |    |
| Maximum Administered H.323 Trunks:                      | 12000 | 0    |   |    |    |
| Maximum Concurrently Registered IP Stations:            | 18000 | 3    |   |    |    |
| Maximum Administered Remote Office Trunks:              | 12000 | 0    |   |    |    |
| Maximum Concurrently Registered Remote Office Stations: | 18000 | 0    |   |    |    |
| Maximum Concurrently Registered IP eCons:               | 128   | 0    |   |    |    |
| Max Concur Registered Unauthenticated H.323 Stations:   | 100   | 0    |   |    |    |
| Maximum Video Capable Stations:                         | 18000 | 0    |   |    |    |
| Maximum Video Capable IP Softphones:                    | 18000 | 1    |   |    |    |
| Maximum Administered SIP Trunks:                        | 12000 | 294  |   |    |    |
| Maximum Administered Ad-hoc Video Conferencing Ports:   | 12000 | 0    |   |    |    |
| Maximum Number of DS1 Boards with Echo Cancellation:    | 522   | 0    |   |    |    |
| Maximum TN2501 VAL Boards:                              | 10    | 0    |   |    |    |
| Maximum Media Gateway VAL Sources:                      | 250   | 1    |   |    |    |
| Maximum TN2602 Boards with 80 VoIP Channels:            | 128   | 0    |   |    |    |
| Maximum TN2602 Boards with 320 VoIP Channels:           | 128   | 0    |   |    |    |
| Maximum Number of Expanded Meet-me Conference Ports:    | 300   | 0    |   |    |    |

#### 5.2. System Features

Use the **change system-parameters features** command to set the **Trunk-to-Trunk Transfer** field to **all** to allow incoming calls from the PSTN to be transferred to another PSTN endpoint. If for security reasons, incoming calls should not be allowed to transfer back to the PSTN then leave the field set to **none**.

```
change system-parameters features Page 1 of 19
        FEATURE-RELATED SYSTEM PARAMETERS
        Self Station Display Enabled? y
        Trunk-to-Trunk Transfer: all
        Automatic Callback with Called Party Queuing? n
Automatic Callback – No Answer Timeout Interval (rings): 3
        Call Park Timeout Interval (minutes): 10
        Off-Premises Tone Detect Timeout Interval (seconds): 20
        AAR/ARS Dial Tone Required? y
```

On **Page 9** verify that a text string has been defined to replace the Calling Party Number (CPN) for restricted or unavailable calls. This text string is entered in the two fields highlighted below. The compliance test used the value of **Anonymous** for both types of calls.

```
Page 9 of 19
display system-parameters features
                        FEATURE-RELATED SYSTEM PARAMETERS
CPN/ANI/ICLID PARAMETERS
  CPN/ANI/ICLID Replacement for Restricted Calls: Anonymous
  CPN/ANI/ICLID Replacement for Unavailable Calls: Anonymous
DISPLAY TEXT
                                       Identity When Bridging: principal
                                        User Guidance Display? n
Extension only label for Team button on 96xx H.323 terminals? n
INTERNATIONAL CALL ROUTING PARAMETERS
               Local Country Code: 1
          International Access Code: 011
ENBLOC DIALING PARAMETERS
  Enable Enbloc Dialing without ARS FAC? n
CALLER ID ON CALL WAITING PARAMETERS
     Caller ID on Call Waiting Delay Timer (msec): 200
```

#### 5.3. IP Node Names

Use the **change node-names ip** command to verify the node name defined for the IP address of Communication Manager (**procr**) created during installation. Add a node name and IP address for Avaya SBCE's internal interface (e.g., **ASBCE**). These node names will be needed for defining the service provider signaling group in **Section 5.7**.

```
2
change node-names ip
                                                                     1 of
                                                              Page
                                 TP NODE NAMES
                    IP Address
   Name
ASBCE
                  10.64.19.100
CMMessaging
                  10.80.150.225
default
                   0.0.0.0
procr
                   10.80.150.225
procr6
                   ::
```

#### 5.4. Codecs

Use the **change ip-codec-set** command to define a list of codecs to use for calls between the enterprise and the service provider. For the compliance test, ip-codec-set 2 was used for this purpose. The CenturyLink SIP Trunk Service supports G.729A, G.729AB and G.711MU. During compliance testing each of the supported codecs were tested independently by changing the order of preference to list the codec being tested as the first choice. The true order of preference is defined by the end customer. In the example below, **G.729A** and **G.711MU** were entered in the **Audio Codec** column of the table. Default values can be used for all other fields.

```
change ip-codec-set 2
                                                         Page
                                                               1 of
                                                                      2
                       IP Codec Set
   Codec Set: 2
             Silence Frames Packet
   Audio
   Codec
               Suppression Per Pkt Size(ms)
1: G.729A
                  n 2
                                   20
                            2
                                    20
2: G.711MU
                   n
3:
```

On Page 2, set the Fax Mode to T.38-standard.

```
change ip-codec-set 2
                                                                          2 of
                                                                                 2
                                                                   Page
                           IP Codec Set
                               Allow Direct-IP Multimedia? n
                    Mode
                                        Redundancy
    FAX
                    t.38-standard
                                         0
                    off
                                          0
   Modem
    TDD/TTY
                    US
                                          3
```

#### 5.5. IP Interface for procr

The **add ip-interface procr** or **change ip-interface procr** command can be used to configure the Processor Ethernet (PE) parameters. The following screen shows the parameters used in the sample configuration. While the focus here is the use of the PE for SIP Trunk Signaling, observe that the Processor Ethernet will also be used for registrations from H.323 IP Telephones and H.248 gateways in the sample configuration.

| change ip-interface procr | IP INTERFACES   | Page 1 of 2                                       |
|---------------------------|-----------------|---------------------------------------------------|
| Type: PROCR               |                 | Target socket load: 1700                          |
| Enable Interface? y       |                 | Allow H.323 Endpoints? y                          |
| Network Region: 1         |                 | Allow H.248 Gateways? y<br>Gatekeeper Priority: 5 |
| Node Name: procr          | IPV4 PARAMETERS | IP Address: 10.80.150.225                         |
| Subnet Mask: /24          |                 |                                                   |

#### 5.6. IP Network Region

Create a separate IP network region for the service provider trunk. This allows for separate codec or quality of service settings to be used (if necessary) for calls between the enterprise and the service provider versus calls within the enterprise or elsewhere. For the compliance test, IP-network-region 2 was chosen for the service provider trunk. IP network region 1 is the default IP network region and encompasses the rest of the enterprise. Use the **change ip-network-region 2** command to configure region 2 with the following parameters:

- Set the **Location** field to match the enterprise location for this SIP trunk.
- Set the **Authoritative Domain** field to match the SIP domain of the enterprise. In this configuration, the domain name is **avayalab.com**. This name appears in the "From" header of SIP messages originating from this IP region.
- Enter a descriptive name in the **Name** field.
- Enable **IP-IP Direct Audio** (shuffling) to allow audio traffic to be sent directly between IP endpoints without using media resources in the Avaya Media Gateway. To enable shuffling, set both **Intra-region** and **Inter-region IP-IP Direct Audio** to **yes.** This is the default setting. Shuffling can be further restricted at the trunk level on the Signaling Group form.
- Set the **Codec Set** field to the IP codec set defined in **Section 5.4**.
- Set the **UDP Port Min** and **UDP Port Max** fields to a range suitable for RTP traffic.
- Default values can be used for all other fields.

| change ip-network-region 2      |                                 | Page    | 1 of  | 20 |
|---------------------------------|---------------------------------|---------|-------|----|
| ]                               | IP NETWORK REGION               |         |       |    |
| Region: 2                       |                                 |         |       |    |
| Location: 1 Authoritative       | Domain: avayalab.com            |         |       |    |
| Name: SIP Trunks                |                                 |         |       |    |
| MEDIA PARAMETERS                | Intra-region IP-IP Direct Audio | : yes   |       |    |
| Codec Set: 2                    | Inter-region IP-IP Direct Audio | : yes   |       |    |
| UDP Port Min: 2048              | IP Audio Hairpinning            | ? n     |       |    |
| UDP Port Max: 3329              |                                 |         |       |    |
| DIFFSERV/TOS PARAMETERS         |                                 |         |       |    |
| Call Control PHB Value: 46      |                                 |         |       |    |
| Audio PHB Value: 46             |                                 |         |       |    |
| Video PHB Value: 26             |                                 |         |       |    |
| 802.1P/Q PARAMETERS             |                                 |         |       |    |
| Call Control 802.1p Priority: 6 | 5                               |         |       |    |
| Audio 802.1p Priority: 6        | 5                               |         |       |    |
| Video 802.1p Priority: 5        | AUDIO RESOURCE RESERVATIO       | N PARAM | ETERS |    |
| H.323 IP ENDPOINTS              | RSVP E                          | nabled? | n     |    |
| H.323 Link Bounce Recovery? y   |                                 |         |       |    |
| Idle Traffic Interval (sec): 20 | )                               |         |       |    |
| Keep-Alive Interval (sec): 5    |                                 |         |       |    |
| Keep-Alive Count: 5             |                                 |         |       |    |
|                                 |                                 |         |       |    |
|                                 |                                 |         |       |    |

On **Page 4**, define the IP codec set to be used for traffic between region 2 and region 1 (the rest of the enterprise). Enter the desired IP codec set in the **codec set** column of the row with destination region (**dst rgn**) 1. Default values may be used for all other fields. The example below shows the settings used for the compliance test. It indicates that codec set 2 will be used for calls between region 2 (the service provider region) and region 1 (the rest of the enterprise).

```
change ip-network-region 2
                                                     Page
                                                           4 of
                                                                20
                                                          I
Source Region: 2 Inter Network Region Connection Management
                                                                 Μ
                                                          GΑ
                                                                 t
dst codec direct WAN-BW-limits Video Intervening
                                                    Dyn A G
                                                                 С
rgn set WAN Units Total Norm Prio Shr Regions
                                                     CAC R L
                                                                 е
1
    2
         y NoLimit
                                                          n
                                                                 t.
2
    2
3
4
```

## 5.7. Signaling Group

Use the **add signaling-group** command to create a signaling group between Communication Manager and Session Manager for use by the service provider trunk. This signaling group is used for inbound and outbound calls between the service provider and the enterprise. For the compliance test, signaling group 2 was used for this purpose and was configured using the parameters highlighted below.

- Set the Group Type field to sip.
- Set the **IMS Enabled** field to **n**. This specifies Communication Manager will serve as an Evolution Server for Session Manager.
- Set the Transport Method to tcp (Transmission Control Protocol).
- Set the **Peer Detection Enabled** field to **n**.
- Set the **Peer Server** to **Others**.
- Set the **Near-end Node Name** to **procr**. This node name maps to the IP address of Communication Manager as defined in **Section 5.3**.
- Set the **Far-end Node Name** to **ASBCE**. This node name maps to the IP address of Avaya SBCE's internal interface as defined in **Section 5.3**.
- Set the Near-end Listen Port and Far-end Listen Port to 5060.
- Set the **Far-end Network Region** to the IP network region defined for the service provider in **Section 5.6**.
- Set the **Far-end Domain** to the domain of the enterprise.
- Set **Direct IP-IP Audio Connections** to **y**. This field will enable media shuffling on the SIP trunk.
- Set the **DTMF over IP** field to **rtp-payload**. This value enables Communication Manager to send DTMF transmissions using RFC 2833.
- Default values may be used for all other fields.

| add signaling-group 1                                                                                                    | Page 1 of 1                                                                                          |
|----------------------------------------------------------------------------------------------------|----------------------------------------------------------------------------------------------------|
| SIGNALING                                                                                                    | GROUP                                                                                                |
| Group Number: 1 Group Type:<br>IMS Enabled? n Transport Method:<br>Q-SIP? n<br>IP Video? n<br>Peer Detection Enabled? n Peer Server: | tcp<br>SIP Enabled LSP? n<br>Enforce SIPS URI for SRTP? y                                            |
| Near-end Node Name: procr<br>Near-end Listen Port: 5060<br>F                                                                         | Far-end Node Name: ASBCE<br>Far-end Listen Port: 5060<br>ar-end Network Region: 2                    |
| Far-end Domain: avayalab.com                                                                                                    |                                                                                                    |
| Incoming Dialog Loopbacks: eliminate<br>DTMF over IP: rtp-payload                                                                    | Bypass If IP Threshold Exceeded? n<br>RFC 3389 Comfort Noise? n<br>Direct IP-IP Audio Connections? y |
| Session Establishment Timer(min): 3<br>Enable Layer 3 Test? y                                                                        | IP Audio Hairpinning? n<br>Initial IP-IP Direct Media? n                                             |
| H.323 Station Outgoing Direct Media? n                                                                                               | Alternate Route Timer(sec): 6                                                                        |

#### 5.8. Trunk Group

Use the **add trunk-group** command to create a trunk group for the signaling group created in **Section 5.7**. For the compliance test, trunk group 1 was configured using the parameters highlighted below.

- Set the **Group Type** field to **sip**.
- Enter a descriptive name for the **Group Name**.
- Enter an available trunk access code (TAC) that is consistent with the existing dial plan in the **TAC** field.
- Set the Service Type field to public-ntwrk.
- Set Member Assignment Method to auto.
- Set the **Signaling Group** to the signaling group shown in the previous step.
- Set the **Number of Members** field to the number of trunk members in the SIP trunk group. This value determines how many simultaneous SIP calls can be supported by this trunk.
- Default values were used for all other fields.

```
      add trunk-group 1
      TRUNK GROUP
      Page 1 of 21

      Group Number: 1
      Group Type: sip
      CDR Reports: y

      Group Name: SIP Trunk to SBC
      COR: 1
      TN: 1
      TAC: *01

      Direction: two-way
      Outgoing Display? n
      Night Service:
      Night Service:

      Queue Length: 0
      Auth Code? n
      Member Assignment Method: auto Signaling Group: 1

      Kember of Members: 10
      Signaling Group: 1
```

On **Page 2**, verify that the **Preferred Minimum Session Refresh Interval** is set to a value acceptable to the service provider. This value defines the interval that re-INVITEs must be sent to keep the active session alive. For the compliance test, the value of **600** seconds was used.

```
add trunk-group 1 Page 2 of 21
Group Type: sip
TRUNK PARAMETERS
Unicode Name: auto
Redirect On OPTIM Failure: 5000
SCCAN? n Digital Loss Group: 18
Preferred Minimum Session Refresh Interval(sec): 600
Disconnect Supervision - In? y Out? y
```

Solution & Interoperability Test Lab Application Notes ©2012 Avaya Inc. All Rights Reserved. On **Page 3**, set the **Numbering Format** field to **public**. This field specifies the format of the calling party number (CPN) sent to the far-end.

Set the **Replace Restricted Numbers** and **Replace Unavailable Numbers** fields to y. This will allow the CPN displayed on local endpoints to be replaced with the value set in **Section 5.2**, if the inbound call enabled CPN block. For outbound calls, these same settings request that CPN block be activated on the far-end destination if a local user requests CPN block on a particular call routed out this trunk. Default values were used for all other fields.

```
add trunk-group 1

TRUNK FEATURES
ACA Assignment? n Measured: none
Maintenance Tests? y

Numbering Format: public

UUI Treatment: service-provider

Replace Restricted Numbers? y

Modify Tandem Calling Number: no

Show ANSWERED BY on Display? y
```

On **Page 4**, set the **Network Call Redirection** field to **y**. This allows inbound calls transferred back to the PSTN to use the SIP REFER method, see **Reference [15]**. Set the **Send Diversion Header** field to **y**. This field provides additional information to the network if the call has been re-directed. This is necessary to support call forwarding of inbound calls back to the PSTN and some Extension to Cellular (EC500) call scenarios. Set the **Support Request History** field to **n**.

Set the Telephone Event Payload Type to 100, the value preferred by CenturyLink.

| add trunk-group 1 PROTOCOL VAR                                                                                                    | IATIONS               | Page | 4 of | 21 |
|----------------------------------------------------------------------------------------------------|-----------------------|------|------|----|
| Mark Users as Phone?<br>Prepend '+' to Calling Number?<br>Send Transferring Party Information?<br>Network Call Redirection?<br>Send Diversion Header?<br>Support Request History?<br>Telephone Event Payload Type: | n<br>n<br>y<br>y<br>n |      |      |    |
| Convert 180 to 183 for Early Media?<br>Always Use re-INVITE for Display Updates?<br>Identity for Calling Party Display:                                                                                            | n                     | ty   |      |    |

Solution & Interoperability Test Lab Application Notes ©2012 Avaya Inc. All Rights Reserved.

#### 5.9. Inbound Routing

In general, the incoming call handling treatment for a trunk group can be used to manipulate the digits received for an incoming call if necessary. If Session Manager is present, Session Manager can be used to perform digit conversion using an Adaptation, and digit manipulation via Communication Manager incoming call handling table may not be necessary. If the DID number sent by CenturyLink is unchanged by Session Manager, then the DID number can be mapped to an extension using the incoming call handling treatment of the receiving trunk group.

Use the **change inc-call-handling-trmt trunk-group** command to create an entry for each DID. As an example, the following screen illustrates a conversion of DID number **3035557104** to extension **12004**.

| change inc-call-handling-trmt trunk-group 1 |                                  |            |     |        |  | Page | 1 of | 30 |
|---------------------------------------------|----------------------------------|------------|-----|--------|--|------|------|----|
|                                             | INCOMING CALL HANDLING TREATMENT |            |     |        |  |      |      |    |
| Service/                                    | Numbe                            | er Number  | Del | Insert |  |      |      |    |
| Feature                                     | Len                              | Digits     |     |        |  |      |      |    |
| public-ntwrk                                | 10                               | 3035557104 | 10  | 12004  |  |      |      |    |
| public-ntwrk                                | 10                               | 3035557105 | 10  | 12005  |  |      |      |    |
| public-ntwrk                                | 10                               | 3035557106 | 10  | 13000  |  |      |      |    |
| public-ntwrk                                | 10                               | 3035557107 | 10  | 13001  |  |      |      |    |
| public-ntwrk                                | 10                               | 3035557108 | 10  | 13002  |  |      |      |    |
| public-ntwrk                                | 10                               | 3035557127 | 10  | 13003  |  |      |      |    |
| public-ntwrk                                | 10                               | 6145555714 | 10  | 13004  |  |      |      |    |
| public-ntwrk                                | 10                               | 6145555715 | 10  | 12000  |  |      |      |    |
|                                             |                                  |            |     |        |  |      |      |    |
|                                             |                                  |            |     |        |  |      |      |    |
|                                             |                                  |            |     |        |  |      |      |    |
|                                             |                                  |            |     |        |  |      |      |    |
|                                             |                                  |            |     |        |  |      |      |    |

### 5.10. Calling Party Information

The calling party number is sent in the SIP "From", "Contact" and "PAI" headers. Since public numbering was selected to define the format of this number (Section 5.7), use the change **public-unknown-numbering** command to create an entry for each extension which has a DID assigned. The DID number will be one assigned by the SIP service provider. It is used to authenticate the caller.

In the bolded row shown in the example abridged output below, a specific Communication Manager extension (x12004) is mapped to a DID number that is known to CenturyLink for this SIP Trunk connection (3035557104), when the call uses trunk group 1.

| chai | nge public-unkr |        |                  |       | 0 trunk-group 1Page 1 of 2   |
|------|-----------------|--------|------------------|-------|------------------------------|
|      |                 | NUMBE  | RING - PUBLIC/UN |       | FORMAT                       |
|      |                 |        |                  | Total |                              |
| Ext  | Ext             | Trk    | CPN              | CPN   |                              |
| Len  | Code            | Grp(s) | Prefix           | Len   |                              |
|      |                 |        |                  |       | Total Administered: 22       |
| 5    | 12000           | 1      | 6145555715       | 10    | Maximum Entries: 9999        |
| 5    | 12001           | 1      | 6145555716       | 10    |                              |
| 5    | 12004           | 1      | 3035557104       | 10    | Note: If an entry applies to |
| 5    | 12005           | 1      | 3035557105       | 10    | a SIP connection to Avaya    |
| 5    | 13000           | 1      | 3035557106       | 10    | Aura(tm) Session Manager,    |
| 5    | 13001           | 1      | 3035557107       | 10    | the resulting number must    |
| 5    | 13002           | 1      | 3035557108       | 10    | be a complete E.164 number.  |
| 5    | 13003           | 1      | 3035557127       | 10    | -                            |
| 5    | 13004           | 1      | 6145555714       | 10    |                              |
|      |                 |        |                  |       |                              |
|      |                 |        |                  |       |                              |
|      |                 |        |                  |       |                              |
|      |                 |        |                  |       |                              |
|      |                 |        |                  |       |                              |

### 5.11. Outbound Routing

In these Application Notes, the Automatic Route Selection (ARS) feature is used to route outbound calls via the SIP trunk to the service provider. In the sample configuration, the single digit 9 is used as the ARS access code. Enterprise callers will dial 9 to reach an outside line. This common configuration is illustrated below. Use the **change dialplan analysis** command to define a dialed string beginning with **9** of length **1** as a feature access code (**fac**).

| change dialplan analysis | Page 1 of<br>DIAL PLAN ANALYSIS TABLE |  |  |  |
|--------------------------|---------------------------------------|--|--|--|
|                          | Location: all Percent Full: 2         |  |  |  |
| Dialed Total Call        | Dialed Total Call Dialed Total Call   |  |  |  |
| String Length Type       | String Length Type String Length Type |  |  |  |
| 0 1 attd                 |                                       |  |  |  |
| 1 5 ext                  |                                       |  |  |  |
| 2 5 ext                  |                                       |  |  |  |
| 3 5 ext                  |                                       |  |  |  |
| 4 5 ext                  |                                       |  |  |  |
| 5 5 ext                  |                                       |  |  |  |
| 6 5 ext                  |                                       |  |  |  |
| 7 5 ext                  |                                       |  |  |  |
| 8 5 ext                  |                                       |  |  |  |
| 9 1 fac                  |                                       |  |  |  |
| * 3 dac                  |                                       |  |  |  |
| # 3 dac                  |                                       |  |  |  |

Use the **change feature-access-codes** command to configure **9** as the **Auto Route Selection** (**ARS**) – **Access Code 1**.

| change feature-access-codes                            | Page     | 1 of | 10 |
|--------------------------------------------------------|----------|------|----|
| FEATURE ACCESS CODE (FAC)                              |          |      |    |
| Abbreviated Dialing List1 Access Code: *10             |          |      |    |
| Abbreviated Dialing List2 Access Code: *12             |          |      |    |
| Abbreviated Dialing List3 Access Code: *13             |          |      |    |
| Abbreviated Dial - Prgm Group List Access Code: *14    |          |      |    |
| Announcement Access Code: *19                          |          |      |    |
| Answer Back Access Code:                               |          |      |    |
| Auto Alternate Routing (AAR) Access Code: *00          |          |      |    |
| Auto Route Selection (ARS) - Access Code 1: 9 Access   | Code 2:  |      |    |
| Automatic Callback Activation: *33 Deact               | ivation: | #33  |    |
| Call Forwarding Activation Busy/DA: *30 All: *31 Deact | ivation: | #30  |    |
| Call Forwarding Enhanced Status: Act: Deact            | ivation: |      |    |

**Figure 18: Feature Access Codes** 

Use the **change ars analysis** command to configure the routing of dialed digits following the first digit 9.

- **Dialed String:** enter the leading digits (e.g., **1303**) necessary to uniquely select the desired route pattern.
- **Total Min:** enter the minimum number of digits (e.g., **11**) expected for this PSTN number.
- **Total Max:** enter the maximum number of digits (e.g., **11**) expected for this PSTN number.
- **Route Pattern:** enter the route pattern number (e.g., 1) to be used. The route pattern (to be defined next) will specify the trunk group(s) to be used for calls matching the dialed number.
- **Call Type: fnpa** the call type for North American 1+10 digit calls. For local 7 or 10 digit calls enter **hnpa**. For 411 and 911 calls use **svcl** and **emer** respectively. The call type tells Communication Manager what kind of call is made to help decide how to handle the dialed string and whether or not to include a preceding 1. For more information and a complete list of Communication Manager call types, **Reference [3]** and **[4]**.

The example below shows a subset of the dialed strings tested as part of the compliance test. See **Section 2.1** for the complete list of call types tested. All dialed strings are mapped to route pattern 1 which contains the SIP trunk to the service provider (as defined next).

| change ars analysis 1 | A   | RS DI | GIT ANALY | SIS TABI | LE              | Page 1 of | 2 |
|-----------------------|-----|-------|-----------|----------|-----------------|-----------|---|
|                       |     |       | Location: |          | Percent Full: 0 |           |   |
| Dialed                | Tot | al    | Route     | Call     | Node            | ANI       |   |
| String                | Min | Max   | Pattern   | Туре     | Num             | Reqd      |   |
| 1303                  | 11  | 11    | 1         | fnpa     |                 | n         |   |
| 1502                  | 11  | 11    | 1         | fnpa     |                 | n         |   |
| 1720                  | 11  | 11    | 1         | fnpa     |                 | n         |   |
| 1800                  | 11  | 11    | 1         | fnpa     |                 | n         |   |
| 1866                  | 11  | 11    | 1         | fnpa     |                 | n         |   |
| 1877                  | 11  | 11    | 1         | fnpa     |                 | n         |   |
| 1888                  | 11  | 11    | 1         | fnpa     |                 | n         |   |
| 1908                  | 11  | 11    | 1         | fnpa     |                 | n         |   |
| 2                     | 10  | 10    | 1         | hnpa     |                 | n         |   |
| 3                     | 10  | 10    | 1         | hnpa     |                 | n         |   |
| 4                     | 10  | 10    | 1         | hnpa     |                 | n         |   |
| 411                   | 3   | 3     | 1         | svcl     |                 | n         |   |
| 5                     | 10  | 10    | 1         | hnpa     |                 | n         |   |
| 555                   | 7   | 7     | deny      | hnpa     |                 | n         |   |
| 6                     | 10  | 10    | 1         | hnpa     |                 | n         |   |
|                       |     |       |           |          |                 |           |   |

The route pattern defines which trunk group will be used for the call and performs any necessary digit manipulation. Use the **change route-pattern** command to configure the parameters for the service provider trunk route pattern in the following manner. The example below shows the values used for route pattern 1 during the compliance test.

- **Pattern Name**: Enter a descriptive name.
- **Grp No**: Enter the outbound trunk group for the SIP service provider. For the compliance test, trunk group **1** was used.
- **FRL**: Set the Facility Restriction Level (**FRL**) field to a level that allows access to this trunk for all users that require it. The value of **0** is the least restrictive level.
- **Pfx Mrk**: **1** The prefix mark (**Pfx Mrk**) of 1 will prefix any FNPA 10-digit number with a 1 and leave numbers of any other length unchanged. This will ensure 1 + 10 digits are sent to the service provider for long distance North American Numbering Plan (NANP) numbers. All HNPA 10 digit numbers are left unchanged.

| cha | nge | rout | e-pa | tter | n 1  |        |       |      |      |       |      |        |       |     | ]    | Page  | 1 of | 3     |
|-----|-----|------|------|------|------|--------|-------|------|------|-------|------|--------|-------|-----|------|-------|------|-------|
|     |     |      |      |      | Pat  | tern 1 | Numbe | r: 1 | Pa   | atter | n N  | lame : | CENT  | URY | LIN  | K SIP | TRK  |       |
|     |     |      |      |      |      |        | SCCAI | N? n |      | Secu  | ıre  | SIP?   | n     |     |      |       |      |       |
|     | Grp | FRL  | NPA  | Pfx  | Нор  | Toll   | No.   | Inse | rteo | d     |      |        |       |     |      |       | DCS/ | ' IXC |
|     | No  |      |      | Mrk  | Lmt  | List   | Del   | Digi | ts   |       |      |        |       |     |      |       | QSIC | ÷     |
|     |     |      |      |      |      |        | Dgts  |      |      |       |      |        |       |     |      |       | Intv | 7     |
| 1:  | 1   | 0    |      | 1    |      |        |       |      |      |       |      |        |       |     |      |       | n    | user  |
| 2:  |     |      |      |      |      |        |       |      |      |       |      |        |       |     |      |       | n    | user  |
| 3:  |     |      |      |      |      |        |       |      |      |       |      |        |       |     |      |       | n    | user  |
| 4:  |     |      |      |      |      |        |       |      |      |       |      |        |       |     |      |       | n    | user  |
| 5:  |     |      |      |      |      |        |       |      |      |       |      |        |       |     |      |       | n    | user  |
| 6:  |     |      |      |      |      |        |       |      |      |       |      |        |       |     |      |       | n    | user  |
|     |     |      |      |      |      |        |       |      |      |       |      |        |       |     |      |       |      |       |
|     |     | C VA |      |      |      |        | ITC   | BCIE | Sei  | rvice | e/Fe | eature | e PAR |     |      |       | -    | LAR   |
|     | 0 1 | 2 M  | 4 W  |      | Requ | lest   |       |      |      |       |      |        |       |     | 2    | Forma | at   |       |
|     |     |      |      |      |      |        |       |      |      |       |      |        | S     | uba | ddre | ess   |      |       |
| 1:  | УУ  | УУ   | y n  | n    |      |        | res   |      |      |       |      |        |       |     |      |       |      | none  |
| 2:  | УУ  | УУ   | y n  | n    |      |        | res   |      |      |       |      |        |       |     |      |       |      | none  |
|     | УУ  | УУ   | y n  | n    |      |        | res   |      |      |       |      |        |       |     |      |       |      | none  |
| 4:  |     |      | y n  | n    |      |        | res   |      |      |       |      |        |       |     |      |       |      | none  |
| 5:  | УУ  | УУ   | y n  | n    |      |        | res   |      |      |       |      |        |       |     |      |       |      | none  |
| 6:  | УУ  | УУ   | y n  | n    |      |        | res   | t    |      |       |      |        |       |     |      |       |      | none  |

Use the **change ars digit-conversion** command to manipulate the routing of dialed digits that match the DIDs to prevent these calls from going out the PSTN and using unnecessary SIP trunk resources. The example below shows the DID numbers assigned by CenturyLink being converted to 5 digit extensions.

| change ars digit-conv | change ars digit-conversion 0 Page 1 of 2 |     |     |                       |      |        |         |  |  |  |
|-----------------------|-------------------------------------------|-----|-----|-----------------------|------|--------|---------|--|--|--|
|                       | ARS 1                                     | -   |     | SION TABLE<br>on: all | Perc | ent Fi | ıll: 0  |  |  |  |
| Matching Pattern      | Min                                       | Max | Del | Replacement String    | Net  | Conv   | ANI Req |  |  |  |
| 3035557104            | 10                                        | 10  | 10  | 12004                 | ext  | У      | n       |  |  |  |
| 3035557105            | 10                                        | 10  | 10  | 12005                 | ext  | У      | n       |  |  |  |
| 3035557106            | 10                                        | 10  | 10  | 10000                 | ext  | У      | n       |  |  |  |
| 3035557107            | 10                                        | 10  | 10  | 13004                 | ext  | У      | n       |  |  |  |
| 3035557108            | 10                                        | 10  | 10  | 13002                 | ext  | У      | n       |  |  |  |
| 3035557109            | 10                                        | 10  | 10  | 13001                 | ext  | У      | n       |  |  |  |
| 3035557127            | 10                                        | 10  | 10  | 13003                 | ext  | У      | n       |  |  |  |
| 6145555686            | 10                                        | 10  | 10  | 13000                 | ext  | У      | n       |  |  |  |
| 6145555711            | 10                                        | 10  | 10  | 13003                 | ext  | У      | n       |  |  |  |
| 6145555714            | 10                                        | 10  | 10  | 13004                 | ext  | У      | n       |  |  |  |
| 6145555715            | 10                                        | 10  | 10  | 12000                 | ext  | У      | n       |  |  |  |
|                       |                                           |     |     |                       |      |        |         |  |  |  |

### 5.12. Saving Communication Manager Configuration Changes

The command **save translation all** can be used to save the configuration.

```
      save translation all

      SAVE TRANSLATION

      Command Completion Status
      Error Code

      Success
      0
```

# 6. Configure Avaya Session Border Controller for Enterprise

This section covers the configuration of Avaya Session Border Controller for Enterprise (Avaya SBCE). It is assumed that the software has already been installed. For additional information on these configuration tasks, see **Reference [12]** and **[13]**.

A pictorial view of this configuration is shown below. It shows the components needed for the compliance test. Each of these components is defined in the Avaya SBCE web configuration as described in the following sections.

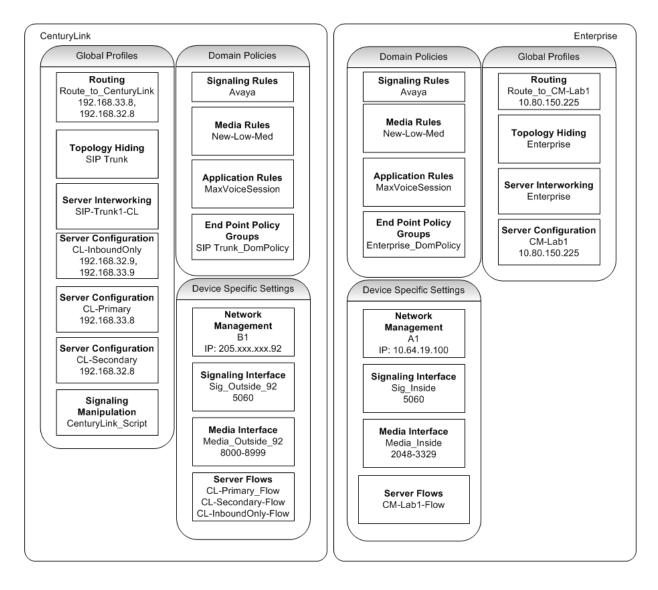

Use a WEB browser to access the UC-Sec web interface, enter https://<ip-addr>/ucsec in the address field of the web browser, where <ip-addr> is the management LAN IP address of UC-Sec.

Log in with the appropriate credentials. Click **Sign In**.

| Sipera<br>Systems<br>LARM - VEBEY - PROTECT                                                                                                    | Sign in<br>Login ID<br>Password | ucsec Sign in |  |
|----------------------------------------------------------------------------------------------------|---------------------------------|---------------|--|
| The UC-Sec <sup>™</sup> family of products from Sipera Systems delivers comprehensive<br>VoIP security by adapting the best practices of internet security and by using unique,<br>sophisticated techniques such as VoIP protocol misuse & anomaly detection,<br>behavioral learning based anomaly detection and voice spam detection to protect<br>VoIP networks.<br><u>Visit the Sipera Systems website to learn more,</u> |                                 |               |  |
| NOTICE TO USERS: This system is for authorized use only. Unauthorized use of this<br>system is strictly prohibited. Unauthorized or improper use of this system may<br>result in civil and/or criminal penalties. Use of this system constitutes consent to<br>security monitoring. All activity is logged with login info, host name and IP address.                                                                        |                                 |               |  |
|                                                                                                    |                                 |               |  |

The main page of the UC-Sec Control Center will appear.

| UC-Sec Control Center Stream State Stream Stream Stre<br>Stream Stream Stream Stream Stream Stream Stream Stream Stream Stream Stream Stream Stream Stream Stream Stream Stream Stream Stream Stream Stream Stream Stream Stream Stream Stream Stream Stream Stream Stream Stream Stream Stream Stre |                                                                                                    |                                                                                                    |                                                                                                    |  |  |  |  |  |  |  |
|----------------------------------------------------------------------------------------------------|----------------------------------------------------------------------------------------------------|----------------------------------------------------------------------------------------------------|----------------------------------------------------------------------------------------------------|--|--|--|--|--|--|--|
| 🍓 Alarms 📋 Incidents 👫 Sta                                                                                                    | atistics 🖃 Logs 📑 Diagnostics 🍒                                                                                                    | ∑ <u>U</u> sers                                                                                                    | 🛃 Logout 🔞 <u>H</u> elp                                                                                                    |  |  |  |  |  |  |  |
| C-Sec Control Center                                                                                                    | Welcome                                                                                                    |                                                                                                    |                                                                                                    |  |  |  |  |  |  |  |
| S Welcome                                                                                                    | Securing your real-time unifi                                                                                                    | ied communications                                                                                                    |                                                                                                    |  |  |  |  |  |  |  |
| Welchie     Administration     Administration     Backup/Restore     System Management     Global Parameters     Global Parameters     Global Paramet         | A comprehensive IP Communications (<br>suite of security, enablement and comp<br>communications such as Voice-over-IP<br>collaboration applications. | Security product, the Sipera UC-Sec offers a complete<br>Diance features for protecting and deploying unified<br>P (VoIP), instant messaging (IM), multimedia, and<br>free number at (866) 861-3113 or e-mail<br>Incidents (Past 24 Hours)<br>ASBCE: Server Heartbeat is UP<br>ASBCE: Server Heartbeat is UP<br>ASBCE: Server Heartbeat is UP<br>ASBCE: Server Heartbeat is UP<br>ASBCE: Server Heartbeat is UP<br>ASBCE: Server Heartbeat is UP | Quick Links         Sipera Website         Sipera VIPER Labs         Contact Support         UC-Sec Devices       Network Type         ASBCE       DMZ_ONLY |  |  |  |  |  |  |  |
|                                                                                                    | Admir                                                                                                    | nistrator Notes [Add]                                                                                                    |                                                                                                    |  |  |  |  |  |  |  |
|                                                                                                    | N                                                                                                    |                                                                                                    |                                                                                                    |  |  |  |  |  |  |  |

To view system information that was configured during installation, navigate to UC-Sec Control Center  $\rightarrow$  System Management. A list of installed devices is shown in the right pane. In the case of the sample configuration, a single device named Sipera is shown. To view the configuration of this device, click the monitor icon (the third icon from the right).

| UC-Sec Control Center<br>Welcome ucsec, you signed in as Admin. Current server time is 5:40:27 PM GMT |                         |               |           |              |       |                      |  |  |  |
|----------------------------------------------------------------------------------------------------|-------------------------|---------------|-----------|--------------|-------|----------------------|--|--|--|
| 🎑 Alarms 📋 Incidents 🔢 Stat                                                                           | tistics 📃 Logs 💰 Diagno | stics 🎑 Users |           |              | 🛃 La  | ogout 🕜 <u>H</u> elp |  |  |  |
| UC-Sec Control Center S Welcome Administration B Backup/Restore                                       | System Management       |               |           |              |       |                      |  |  |  |
| System Management Global Parameters                                                                   | Device Name             | Serial Number | Version   | Status       |       |                      |  |  |  |
| <ul> <li>Global Profiles</li> <li>SIP Cluster</li> </ul>                                              | ASBCE                   | IPCS31020130  | 4.0.5.Q09 | Commissioned | 🔀 🖸 🖡 | 🎦 🖉 🗙                |  |  |  |
| Domain Policies     Device Specific Settings     Troubleshooting     TLS Management     M Logging     |                         |               |           |              |       |                      |  |  |  |

The **System Information** screen shows the **Network Settings, DNS Configuration** and **Management IP** information provided during installation and corresponds to **Figure 1**. The **Box Type** was set to **SIP** and the **Deployment Mode** was set to **Proxy**. Default values were used for all other fields.

| System Information: ASBCE |               |    |                |          |           |           |  |  |
|---------------------------|---------------|----|----------------|----------|-----------|-----------|--|--|
| Network Configuration     |               |    |                |          |           |           |  |  |
| General Settings          |               |    | Device Setting | gs —     |           |           |  |  |
| Appliance Name            | ASBCE         |    | HA Mode        |          | No        |           |  |  |
| Вох Туре                  | SIP           |    | Secure Chan    | nel Mode | None      |           |  |  |
| Deployment Mode           | Proxy         |    | Two Bypass     | No       |           |           |  |  |
| Network Settings ——       | Public IP     |    | Netmask        | Ga       | teway     | Interface |  |  |
| 20592                     | 20592         | 25 | 5.255.255.128  |          | 1         | B1        |  |  |
| 10.64.19.100              | 10.64.19.100  | 2  | 55.255.255.0   | 10.      | 64.19.1   | A1        |  |  |
| DNS Configuration         |               |    | Management     | IP(s)    |           |           |  |  |
| Primary DNS               | 10.80.150.201 |    | IP             |          | 10.80.150 | .99       |  |  |
| Secondary DNS             |               |    |                |          |           |           |  |  |
| Secondary DHS             |               |    |                |          |           |           |  |  |

#### 6.1. Global Profiles

Global Profiles allows for configuration of parameters across all UC-Sec appliances.

#### 6.1.1. Routing Profile

Routing profiles define a specific set of packet routing criteria that are used in conjunction with other types of domain policies to identify a particular call flow and thereby ascertain which security features will be applied to those packets. Parameters defined by Routing Profiles include packet transport settings, name server addresses and resolution methods, next hop routing information, and packet transport types.

Create a Routing Profile for Communication Manager and CenturyLink. To add a routing profile, navigate to UC-Sec Control Center  $\rightarrow$  Global Profiles  $\rightarrow$  Routing and select Add **Profile**. Enter a **Profile Name** and click **Next** to continue (not shown).

In the new window that appears, enter the following values. Use default values for all remaining fields:

| • URI Group:              | Select "*" from the drop down box.                                               |
|---------------------------|----------------------------------------------------------------------------------|
| • Next Hop Server 1:      | Enter the Domain Name or IP address of the Primary Next Hop server.              |
| • Next Hop Server 2:      | (Optional) Enter the Domain Name or IP address of the secondary Next Hop server. |
| Routing Priority Based on |                                                                                  |
| Next Hop Server:          | Checked.                                                                         |
| • Use Next Hop for        |                                                                                  |
| In-Dialog Messages:       | Select only if there is no secondary Next Hop server.                            |
| • Outgoing Transport:     | Choose the protocol used for transporting outgoing signaling packets.            |

Click **Finish** (not shown).

The following screen shows the Routing Profile to Communication Manager. The **Next Hop Server 1** is the IP address of the Communication Manager Processor Ethernet as defined in **Section 5.3**. The Outgoing Transport is set to **TCP** and matches the **Transport Method** set in the Communication Manager Signaling Group in **Section 5.7**.

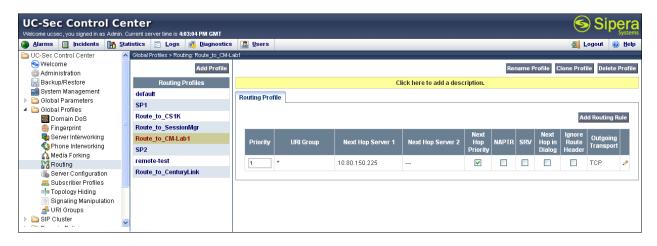

The following screen shows the Routing Profile to CenturyLink. For compliance testing CenturyLink had four SIP servers assigned. Two of them were used for remote DIDs and were allocated for inbound only, while the other two were used for both inbound and outbound traffic. Only the two SIP servers allocated for outbound traffic were added to the Routing Profile.

| UC-Sec Control Ce<br>Welcome ucsec, you signed in as Admin.           |   |                      |   |             |           |                   |                         |             |       |        |                  | 6               | ) Sip      | er    |
|-----------------------------------------------------------------------|---|----------------------|---|-------------|-----------|-------------------|-------------------------|-------------|-------|--------|------------------|-----------------|------------|-------|
| ) Alarms 📋 Incidents 📳 Statistics 📄 Logs 💰 Diagnostics 🎑 Users        |   |                      |   |             |           |                   |                         |             |       |        |                  |                 |            |       |
| Cia Global Parameters Global Profiles > Routing: Route_to_CenturyLink |   |                      |   |             |           |                   |                         |             |       |        |                  |                 |            |       |
| <ul> <li>Global Profiles</li> <li>Domain DoS</li> </ul>               |   | Add Profile          |   |             |           |                   |                         |             | Rena  | ame Pr | rofile C         | lone Profi      | ile Delete | Profi |
| 🎒 Fingerprint                                                         |   | Routing Profiles     |   |             |           |                   | Click here to add a des | scription.  |       |        |                  |                 |            |       |
| 👦 Server Interworking                                                 |   | default              |   | outing Prof | 1.        |                   |                         |             |       |        |                  |                 |            |       |
| 🚯 Phone Interworking 🏫 Media Forking                                  |   | SP1                  | R | ouung Proi  |           |                   |                         |             |       |        |                  |                 |            |       |
| Routing                                                               |   | Route_to_CS1K        |   |             |           |                   |                         |             |       |        |                  | Ad              | d Routing  | Rule  |
| Server Configuration                                                  |   | Route_to_SessionMgr  |   |             |           |                   |                         |             |       |        |                  |                 |            |       |
| a Subscriber Profiles                                                 |   | Route to CM-Lab1     |   | Priority    |           | Next Han Comment  | North Common            | Next<br>Hop | NAPTR | CDV    | Next             | Ignore          | Outgoing   |       |
| Topology Hiding                                                       |   | SP2                  |   | Priority    | URI Group | Next Hop Server 1 | Next Hop Server 2       | Priority    | NAPIR | SRV    | Hop in<br>Dialog | Route<br>Header | Transpor   | t     |
| 📄 Signaling Manipulation 🦽                                            |   | remote-test          |   | 1           | *         | 192.168.33.8:5060 | 192.168.32.8:5060       | ~           |       |        |                  |                 | UDP        | ø     |
| SIP Cluster                                                           |   | Route_to_CenturyLink |   |             |           |                   |                         |             |       |        |                  |                 |            |       |
| Domain Policies                                                       | ~ |                      |   |             |           |                   |                         |             |       |        |                  |                 |            |       |

#### 6.1.2. Topology Hiding Profile

The Topology Hiding profile manages how various source, destination and routing information in SIP and SDP message headers are substituted or changed to maintain the integrity of the network. It hides the topology of the enterprise network from external networks.

Create a Topology Hiding Profile for the enterprise and CenturyLink SIP Trunk. In the sample configuration, the **Enterprise** and **CenturyLink** profiles were cloned from the default profile. To clone a default profile, navigate to UC-Sec Control Center  $\rightarrow$  Global Profiles  $\rightarrow$  Topology Hiding. Select the default profile and click on Clone Profile as shown in Figure 46.

| JC-Sec Control Center Superative State Control Center Sector State Control Center State Control Center Sector Sector State Sector Sector Secto |                                    |                      |                                    |                                   |                 |  |  |  |  |
|----------------------------------------------------------------------------------------------------|------------------------------------|----------------------|------------------------------------|-----------------------------------|-----------------|--|--|--|--|
| 🕘 <u>A</u> larms 📋 Incidents 🔢 Sta                                                                                                    | tistics 📃 Logs 🛃 Diagr             | nostics 🎑 Users      |                                    |                                   | 🚮 Logout 🕜 Hel  |  |  |  |  |
| DC-Sec Control Center                                                                                                    | Global Profiles > Topology Hiding: | default              |                                    |                                   |                 |  |  |  |  |
| S Welcome                                                                                                    | Add Profile                        |                      |                                    |                                   | Clone Profile   |  |  |  |  |
| 🔛 Backup/Restore                                                                                                    | Topology Hiding Profiles           | It is not recommende | d to edit the defaults. Try clonir | ng or adding a new profile instea | d.              |  |  |  |  |
| System Management Constant Constant Co           | default                            | Topology Hiding      |                                    |                                   |                 |  |  |  |  |
| 4 🛅 Global Profiles                                                                                                    |                                    | Header               | Criteria                           | Replace Action                    | Overwrite Value |  |  |  |  |
| 🗱 Domain DoS<br>🌼 Fingerprint                                                                                                    |                                    | Record-Route         | IP/Domain                          | Auto                              |                 |  |  |  |  |
| Server Interworking                                                                                                    | PUETEC                             | То                   | IP/Domain                          | Auto                              |                 |  |  |  |  |
| 🚯 Phone Interworking                                                                                                    |                                    | Request-Line         | IP/Domain                          | Auto                              |                 |  |  |  |  |
| 🟫 Media Forking                                                                                                    |                                    | From                 | IP/Domain                          | Auto                              |                 |  |  |  |  |
| 🚰 Routing                                                                                                    |                                    | Via                  | IP/Domain                          | Auto                              |                 |  |  |  |  |
| Subscriber Profiles                                                                                                    |                                    | SDP                  | IP/Domain                          | Auto                              |                 |  |  |  |  |
| Topology Hiding Signaling Manipulation                                                                                                    |                                    |                      |                                    | Edit                              |                 |  |  |  |  |
| 📣 URI Groups                                                                                                    |                                    | L                    |                                    |                                   |                 |  |  |  |  |

Enter a descriptive name for the new profile and click **Finish**.

| Clone Profile 🔀 |            |  |  |  |  |  |  |
|-----------------|------------|--|--|--|--|--|--|
| Profile Name    | default    |  |  |  |  |  |  |
| Clone Name      | Enterprise |  |  |  |  |  |  |
|                 | Finish     |  |  |  |  |  |  |

Edit the **Enterprise** profile to overwrite the headers shown below to the enterprise domain. The **Overwrite Value** should match the Domain set in the Communication Manager signaling group Far-end Domain (**Section 5.6**). Click **Finish** to save the changes.

| Edit Topology Hiding Profile |   |           |   |                |                 | ×        |
|------------------------------|---|-----------|---|----------------|-----------------|----------|
|                              |   |           |   |                |                 |          |
| Header                       |   | Criteria  |   | Replace Action | Overwrite Value |          |
| Record-Route                 | * | IP/Domain | * | Auto           |                 | ×        |
| То                           | * | IP/Domain | * | Overwrite 💌    | avayalab.com    | <b>X</b> |
| Request-Line                 | * | IP/Domain | * | Overwrite 💌    | avayalab.com    | <b>X</b> |
| From                         | * | IP/Domain | * | Overwrite 💌    | avayalab.com    | <b>X</b> |
| Via                          | * | IP/Domain | * | Auto 💌         |                 | ×        |
| SDP                          | * | IP/Domain | ۷ | Auto 💌         |                 | ×        |
| Finish                       |   |           |   |                |                 |          |

It is not necessary to modify the **CenturyLink** profile from the default values. The following screen shows the Topology Hiding Policy created for CenturyLink.

| Alarms 🔲 Incidents 📭                                         | atistics | 📄 Logs 📑 Diag        |                 |            | 🚮 Logout 🔞 F          |                          |  |
|--------------------------------------------------------------|----------|----------------------|-----------------|------------|-----------------------|--------------------------|--|
| Alarms ☐ Incidents III Statistics ☐ Logs i Diagnostics Users |          |                      |                 |            |                       |                          |  |
|                                                              |          |                      |                 |            |                       |                          |  |
| Administration                                               |          | Add Profile          |                 |            | Rename Profile        | Clone Profile Delete Pro |  |
| 🖳 Backup/Restore                                             | Торо     | logy Hiding Profiles |                 | Click here | to add a description. |                          |  |
| 🚔 System Management                                          | defa     | ult                  | <b>T</b> 1 100  |            |                       |                          |  |
| 🛅 Global Parameters                                          | cisco    | o_th_profile         | Topology Hiding |            |                       |                          |  |
| Global Profiles                                              |          | runk                 | Header          | Criteria   | Replace Action        | Overwrite Value          |  |
| 🛗 Domain DoS                                                 |          | rprise               | То              | IP/Domain  | Auto                  |                          |  |
| 🏐 Fingerprint<br>😼 Server Interworking                       | Ente     | rprise               | SDP             | IP/Domain  | Auto                  |                          |  |
| Server Interworking                                          |          |                      | Request-Line    | IP/Domain  | Auto                  |                          |  |
| 🐴 Media Forking                                              |          |                      |                 |            |                       |                          |  |
| Routing                                                      |          |                      | Via             | IP/Domain  | Auto                  |                          |  |
| 🐻 Server Configuration                                       | _        |                      | From            | IP/Domain  | Auto                  |                          |  |
| a Subscriber Profiles                                        |          |                      | Record-Route    | IP/Domain  | Auto                  |                          |  |
| 🗖 🗖 Topology Hiding                                          |          |                      |                 |            |                       |                          |  |
| 📄 Signaling Manipulation                                     |          |                      | Edit            |            |                       |                          |  |
| 📥 URI Groups                                                 |          |                      |                 |            |                       |                          |  |
| 🚞 SIP Cluster                                                |          |                      |                 |            |                       |                          |  |

When creating or editing Topology Hiding Profiles, there are six types of headers available for selection in the Header drop-down list to choose from. In addition to the six headers, there are additional headers not listed that are affected when either of two types of listed headers (e.g., **To Header** and **From Header**) are selected in the **Header** drop-down list. **Table 2** lists the six headers along with all of the other affected headers in three header categories (e.g., **Source Headers, Destination Headers, and SDP Headers**).

| Topology Hiding Headers           |  |  |  |  |  |  |
|-----------------------------------|--|--|--|--|--|--|
| Header(s) Affected by Main Header |  |  |  |  |  |  |
| Source Headers                    |  |  |  |  |  |  |
|                                   |  |  |  |  |  |  |
| (1) Referred-By                   |  |  |  |  |  |  |
| (2) P-Asserted Identity           |  |  |  |  |  |  |
|                                   |  |  |  |  |  |  |
| Destination Headers               |  |  |  |  |  |  |
| (1) ReferTo                       |  |  |  |  |  |  |
|                                   |  |  |  |  |  |  |
| SDP Headers                       |  |  |  |  |  |  |
|                                   |  |  |  |  |  |  |
|                                   |  |  |  |  |  |  |

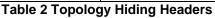

#### 6.1.3. Server Interworking Profile

The Server Internetworking profile configures and manages various SIP call server-specific parameters such as TCP and UDP port assignments, heartbeat signaling parameters (for HA deployments), DoS security statistics, and trusted domains. Interworking Profile features are configured based on different Trunk Servers. There are default profiles available that may be used as is, or modified, or new profiles can be configured as described below.

In the sample configuration, separate Server Interworking Profiles were created for **Enterprise** and **CenturyLink**.

#### 6.1.3.1 Server Interworking Profile – Enterprise

To create a new Server Interworking Profile for the enterprise, navigate to UC-Sec Control Center  $\rightarrow$  Global Profiles  $\rightarrow$  Server Interworking and click on Add Profile as shown in Figure 52.

| UC-Sec Control Center Signature Control Center Signature Control Center |                                                                                                    |                                     |                            |  |  |  |  |
|----------------------------------------------------------------------------------------------------|----------------------------------------------------------------------------------------------------|-------------------------------------|----------------------------|--|--|--|--|
| 🌘 <u>A</u> larms 📋 Incidents 👫 S                                                                                                    | <u>i</u> tatistics 📄 <u>L</u> ogs 📑                                                                                                    | Diagnostics 🔝 Users                 | 🛃 Logout 🔞 <u>H</u> elp    |  |  |  |  |
| 🗀 UC-Sec Control Center                                                                                                    | Global Profiles > Server In Control Server In Control Server In | nterworking: cs2100                 |                            |  |  |  |  |
| S Welcome                                                                                                    | Add Profile                                                                                                    | 2                                   | <u>^</u>                   |  |  |  |  |
| Administration                                                                                                    | -                                                                                                    |                                     |                            |  |  |  |  |
| 🔚 Backup/Restore                                                                                                    | Interworking Profiles                                                                                                    | s It is not recommended to edit the | defaults. Try cloning or a |  |  |  |  |
| System Management                                                                                                    | cs2100                                                                                                    | General Timers URI Manipulation     | on Header Manipulati       |  |  |  |  |
| Image: Comparison of Comparison of Compar    | avaya-ru                                                                                                    |                                     |                            |  |  |  |  |
| Global Profiles Domain DoS                                                                                                    | OCS-Edge-Server                                                                                                    |                                     | General                    |  |  |  |  |
| 🎆 Fingerprint                                                                                                    | cisco-ccm                                                                                                    | Hold Support                        | RFC3264                    |  |  |  |  |
| 👦 Server Interworking                                                                                                    | cups                                                                                                    | 180 Handling                        | None                       |  |  |  |  |
| None Interworking                                                                                                    | Sipera-Halo                                                                                                    | 181 Handling                        | None                       |  |  |  |  |
| 🏠 Media Forking<br>발굴 Routing                                                                                                    | OCS-FrontEnd-                                                                                                    | 182 Handling                        | None                       |  |  |  |  |
| Server Configuration                                                                                                    | Server                                                                                                    | 183 Handling                        | None                       |  |  |  |  |
| a Subscriber Profiles                                                                                                    |                                                                                                    | Refer Handling                      | No                         |  |  |  |  |
| Topology Hiding                                                                                                    |                                                                                                    | 3xx Handling                        | No                         |  |  |  |  |
| Signaling Manipulation                                                                                                    |                                                                                                    | Diversion Header Support            | No                         |  |  |  |  |
| 📌 URI Groups                                                                                                    | × <                                                                                                    |                                     | >                          |  |  |  |  |

Enter a descriptive name for the new profile and click **Next** to continue.

| Interworking Profile |            |  |  |  |
|----------------------|------------|--|--|--|
| Profile Name         | Enterprise |  |  |  |
|                      | Next       |  |  |  |

In the new window that appears, enter the following values. Use default values for all remaining fields:

- Hold Support: Select RFC3264.
- **T.38 Support:** Checked.

Click Next to continue.

| Editing Profile: Enterprise |                                                                                     |  |  |  |  |
|-----------------------------|-------------------------------------------------------------------------------------|--|--|--|--|
|                             | General                                                                             |  |  |  |  |
| Hold Support                | <ul> <li>None</li> <li>RFC2543 - c=0.0.0.0</li> <li>RFC3264 - a=sendonly</li> </ul> |  |  |  |  |
| 180 Handling                | 💿 None 🔿 SDP 🔿 No SDP                                                               |  |  |  |  |
| 181 Handling                | 💿 None 🔿 SDP 🔿 No SDP                                                               |  |  |  |  |
| 182 Handling                | 💿 None 🔘 SDP 🔘 No SDP                                                               |  |  |  |  |
| 183 Handling                | 💿 None 🔿 SDP 🔿 No SDP                                                               |  |  |  |  |
| Refer Handling              |                                                                                     |  |  |  |  |
| 3xx Handling                |                                                                                     |  |  |  |  |
| Diversion Header Support    |                                                                                     |  |  |  |  |
| Delayed SDP Handling        |                                                                                     |  |  |  |  |
| T.38 Support                |                                                                                     |  |  |  |  |
| URI Scheme                  | 💿 SIP 🔘 TEL 🔘 ANY                                                                   |  |  |  |  |
| Via Header Format           | <ul> <li>● RFC3261</li> <li>● RFC2543</li> </ul>                                    |  |  |  |  |
|                             | Next                                                                                |  |  |  |  |

| Interworking Profile 🔀 |                                |  |  |  |  |
|------------------------|--------------------------------|--|--|--|--|
|                        | Privacy                        |  |  |  |  |
| Privacy Enabled        |                                |  |  |  |  |
| User Name              |                                |  |  |  |  |
| P-Asserted-Identity    |                                |  |  |  |  |
| P-Preferred-Identity   |                                |  |  |  |  |
| Privacy Header         |                                |  |  |  |  |
|                        | DTHE                           |  |  |  |  |
|                        | DTMF                           |  |  |  |  |
| DTMF Support           | 💿 None 🔘 SIP NOTIFY 🔵 SIP INFO |  |  |  |  |
|                        | Back Next                      |  |  |  |  |

Default values can also be used for the next two windows that appear. Click Next to continue.

| Interworking Profile                                    |                            |  |  |  |  |  |
|---------------------------------------------------------|----------------------------|--|--|--|--|--|
| Configuration is not required. All fields are optional. |                            |  |  |  |  |  |
| SIP Timers                                              |                            |  |  |  |  |  |
| Min-SE                                                  | seconds, [90 - 86400]      |  |  |  |  |  |
| Init Timer                                              | milliseconds, [50 - 1000]  |  |  |  |  |  |
| Max Timer                                               | milliseconds, [200 - 8000] |  |  |  |  |  |
| Trans Expire                                            | seconds, [1 - 64]          |  |  |  |  |  |
| Invite Expire                                           | seconds, [180 - 300]       |  |  |  |  |  |
|                                                         | Transport Timora           |  |  |  |  |  |
|                                                         | Transport Timers           |  |  |  |  |  |
| TCP Connection Inactive Timer                           | seconds, [600 - 3600]      |  |  |  |  |  |
|                                                         | Back Next                  |  |  |  |  |  |

On the Advanced Settings window uncheck the following default settings:

- Topology Hiding: Change Call-ID
- Change Max Forwards
- Has Remote SBC

Click **Finish** to save changes.

| Interworking                            | Profile 🔀                                                         |
|-----------------------------------------|-------------------------------------------------------------------|
| Advanced Se                             | ettings                                                           |
| Record Routes                           | <ul> <li>None</li> <li>Single Side</li> <li>Both Sides</li> </ul> |
| Topology Hiding: Change Call-ID         |                                                                   |
| Call-Info NAT                           |                                                                   |
| Change Max Forwards                     |                                                                   |
| Include End Point IP for Context Lookup |                                                                   |
| OCS Extensions                          |                                                                   |
| AVAYA Extensions                        |                                                                   |
| NORTEL Extensions                       |                                                                   |
| SLIC Extensions                         |                                                                   |
| Diversion Manipulation                  |                                                                   |
| Diversion Header URI                    |                                                                   |
| Metaswitch Extensions                   |                                                                   |
| Reset on Talk Spurt                     |                                                                   |
| Reset SRTP Context on Session Refresh   |                                                                   |
| Has Remote SBC                          |                                                                   |
| Route Response on Via Port              |                                                                   |
| Cisco Extensions                        |                                                                   |
| Back Fi                                 | nish                                                              |

#### 6.1.3.2 Server Interworking Profile – CenturyLink

To create a new Server Interworking Profile for CenturyLink, navigate to UC-Sec Control Center  $\rightarrow$  Global Profiles  $\rightarrow$  Server Interworking and click on Add Profile as shown in Figure 58.

|                                      |                        | jagnostics 🔝 Users |                       |                            | A Former State State Sta |
|--------------------------------------|------------------------|--------------------|-----------------------|----------------------------|----------------------------------------------------------------------------------------------------|
| C-Sec Control Center Global Pro      | ofiles > Server Interv | working: cs2100    |                       |                            |                                                                                                    |
| Administration                       | Add Profile            |                    |                       |                            | <b>Clone Profile</b>                                                                                                    |
| Backup/Restore Interwo               | orking Profiles        | It is not recommen | ided to edit the defa | ults. Try cloning or addir | ıg a new profile inste                                                                                                    |
| System Management cs2100             | )                      | General Timers     | URI Manipulation      | Header Manipulation        | Advanced                                                                                                    |
| Global Parameters<br>Global Profiles | ru                     |                    |                       |                            |                                                                                                    |
|                                      | lge-Server             |                    |                       | General                    |                                                                                                    |
| Fingerprint cisco-c                  | cm                     | Hold Support       |                       | RFC3264                    |                                                                                                    |
| Server Interworking cups             |                        | 180 Handling       |                       | None                       |                                                                                                    |
| Sipera-                              | Halo                   | 181 Handling       |                       | None                       |                                                                                                    |
| Media Forking OCS-Fr                 | ontEnd-Server          | 182 Handling       |                       | None                       |                                                                                                    |
| Server Configuration Enterpr         | rise                   | 183 Handling       |                       | None                       |                                                                                                    |
| 🙇 Subscriber Profiles                |                        | Refer Handling     |                       | No                         |                                                                                                    |
| Topology Hiding                      |                        | 3xx Handling       |                       | No                         |                                                                                                    |
| 📄 Signaling Manipulation 🍰 🖂         |                        | Diversion Hea      | der Support           | No                         |                                                                                                    |
| SIP Cluster                          |                        | Delayed SDP Handl  | ing                   | No                         |                                                                                                    |
| Domain Policies                      |                        | T.38 Support       |                       | No                         |                                                                                                    |
| Device Specific Settings             |                        | URI Scheme         |                       | SIP                        |                                                                                                    |
| Troubleshooting                      |                        | Via Header Format  |                       | RFC3261                    |                                                                                                    |

Figure 58: Server Interworking – Add Profile for CenturyLink

Enter a descriptive name for the new profile and click **Next** to continue.

|              | Interworking Profile | × |
|--------------|----------------------|---|
| Profile Name | SIP-Trunk-1-CL       |   |
|              | Next                 |   |

In the new window that appears, enter the following values. Use default values for all remaining fields:

- Hold Support: Select RFC3264 a=sendonly.
- T.38 Support:
- Checked.

Click **Next** to continue.

| Editing Profile: Enterprise |                                                                                     |  |
|-----------------------------|-------------------------------------------------------------------------------------|--|
|                             | General                                                                             |  |
| Hold Support                | <ul> <li>None</li> <li>RFC2543 - c=0.0.0.0</li> <li>RFC3264 - a=sendonly</li> </ul> |  |
| 180 Handling                | ⊙ None ○ SDP ○ No SDP                                                               |  |
| 181 Handling                | ⊙ None ○ SDP ○ No SDP                                                               |  |
| 182 Handling                | ⊙ None ○ SDP ○ No SDP                                                               |  |
| 183 Handling                | ⊙ None ○ SDP ○ No SDP                                                               |  |
| Refer Handling              |                                                                                     |  |
| 3xx Handling                |                                                                                     |  |
| Diversion Header Support    |                                                                                     |  |
| Delayed SDP Handling        |                                                                                     |  |
| T.38 Support                |                                                                                     |  |
| URI Scheme                  | ⊙ SIP ◯ TEL ◯ ANY                                                                   |  |
| Via Header Format           | <ul> <li>● RFC3261</li> <li>● RFC2543</li> </ul>                                    |  |
|                             | Next                                                                                |  |

| Interworking Profile |                                |  |
|----------------------|--------------------------------|--|
|                      | Privacy                        |  |
| Privacy Enabled      |                                |  |
| User Name            |                                |  |
| P-Asserted-Identity  |                                |  |
| P-Preferred-Identity |                                |  |
| Privacy Header       |                                |  |
|                      |                                |  |
|                      | DTMF                           |  |
| DTMF Support         | 💿 None 🔘 SIP NOTIFY 🔵 SIP INFO |  |
| Back Next            |                                |  |

Default values can also be used for the next two windows that appear. Click Next to continue.

| Interworking Profile 🔀                                  |                            |  |
|---------------------------------------------------------|----------------------------|--|
| Configuration is not required. All fields are optional. |                            |  |
|                                                         | SIP Timers                 |  |
| Min-SE                                                  | seconds, [90 - 86400]      |  |
| Init Timer                                              | milliseconds, [50 - 1000]  |  |
| Max Timer                                               | milliseconds, [200 - 8000] |  |
| Trans Expire                                            | seconds, [1 - 64]          |  |
| Invite Expire                                           | seconds, [180 - 300]       |  |
|                                                         |                            |  |
| Transport Timers                                        |                            |  |
| TCP Connection Inactive Timer                           | seconds, [600 - 3600]      |  |
|                                                         | Back Next                  |  |

On the Advanced Settings window uncheck the following default settings:

- Topology Hiding: Change Call-ID
- Change Max Forwards

Click **Finish** to save changes.

| Interworking Profile 🛛 🔀                |                                                                   |  |
|-----------------------------------------|-------------------------------------------------------------------|--|
| Advanced Settings                       |                                                                   |  |
| Record Routes                           | <ul> <li>None</li> <li>Single Side</li> <li>Both Sides</li> </ul> |  |
| Topology Hiding: Change Call-ID         |                                                                   |  |
| Call-Info NAT                           |                                                                   |  |
| Change Max Forwards                     |                                                                   |  |
| Include End Point IP for Context Lookup |                                                                   |  |
| OCS Extensions                          |                                                                   |  |
| AVAYA Extensions                        |                                                                   |  |
| NORTEL Extensions                       |                                                                   |  |
| SLIC Extensions                         |                                                                   |  |
| Diversion Manipulation                  |                                                                   |  |
| Diversion Header URI                    |                                                                   |  |
| Metaswitch Extensions                   |                                                                   |  |
| Reset on Talk Spurt                     |                                                                   |  |
| Reset SRTP Context on Session Refresh   |                                                                   |  |
| Has Remote SBC                          |                                                                   |  |
| Route Response on Via Port              |                                                                   |  |
| Cisco Extensions                        |                                                                   |  |
| Back Finish                             |                                                                   |  |

#### 6.1.4. Signaling Manipulation

The Signaling Manipulation feature allows the ability to add, change and delete any of the headers in a SIP message. This feature will add the ability to configure such manipulation in a highly flexible manner using a proprietary scripting language called SigMa.

The SigMa scripting language is designed to express any of the SIP header manipulation operations to be done by the Avaya SBCE. Using this language, a script can be written and tied to a given flow through the EMS GUI. The Avaya SBCE appliance then interprets this script at the given entry point or "hook point".

These application notes will not discuss the full feature of the Signaling Manipulation but will show an example of a script created during compliance testing to aid in topology hiding and to remove the *sendonly* media attribute sent by Communication Manager when a call is placed on hold. CenturyLink will stop sending RTP packets when the *sendonly* media attribute is received on a PSTN to PSTN transfer resulting in one way audio. The *sendrecv* media attribute is assumed as the default for the session when no other attribute is sent. So rather than replacing *sendonly* with *sendrecv*, the *sendonly* media attribute was simply removed.

To create a new Signaling Manipulation, navigate to UC-Sec Control Center  $\rightarrow$  Global **Profiles**  $\rightarrow$  Signaling Manipulation and click on Add Script. A new blank SigMa Editor window will pop up.

The following sample script will act on the response of an inbound call from CenturyLink (e.g., 180 Ringing and 200 OK) and the request of an outbound call to CenturyLink (e.g., INVITE messages from Communication Manager). The script is further broken down as follows:

| <ul> <li>within session "All"</li> <li>act on message</li> <li>%DIRECTION="OUTBOUND"</li> </ul> | Transformations applied to all SIP sessions.<br>Actions to be taken to any SIP message.<br>Applied to a messages leaving the Sipera E-SBC.                              |
|-------------------------------------------------------------------------------------------------|----------------------------------------------------------------------------------------------------|
| • %ENTRY_POINT="POST_ROUTING"                                                                   | 'The "hook point" to apply the script after the SIP message has routed through the Avaya SBCE.                                                                          |
| • %HEADERS["p-asserted-identity"][1];                                                           | Used to retrieve an entire header. The first dimension denotes which header while the second dimension denotes the 1 <sup>st</sup> instance of the header in a message. |
| <ul> <li>.regex_replace("avayalab\.com",<br/>"205.xxx.xxx.92:5060");</li> </ul>                 | An action to replace a given match with the provide string (e.g., find "avayalab.com" and replace it with the external interface IP address and port).                  |

With this script, Alert-Info headers will be removed. The P-Asserted-Identity header will be modified by replacing the domain "avayalab.com" with the external IP address of Avaya SBCE and the SIP port of 5060. Also, the "sendonly" media attribute is being removed to prevent one way audio during PSTN to PSTN transfers when the Network Call Redirection feature is activated on the Communication Manager trunk group.

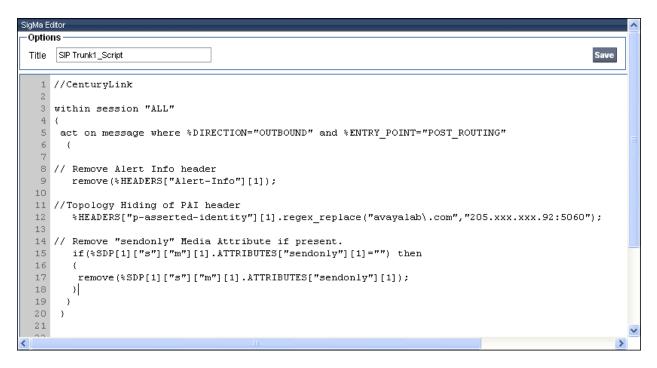

Solution & Interoperability Test Lab Application Notes ©2012 Avaya Inc. All Rights Reserved. The following screen shows the finished Signaling Manipulation Script **SIP Trunk1\_Script** used during compliance testing. This script will later be applied to the CenturyLink Server Configuration in **Section 6.1.5.2**.

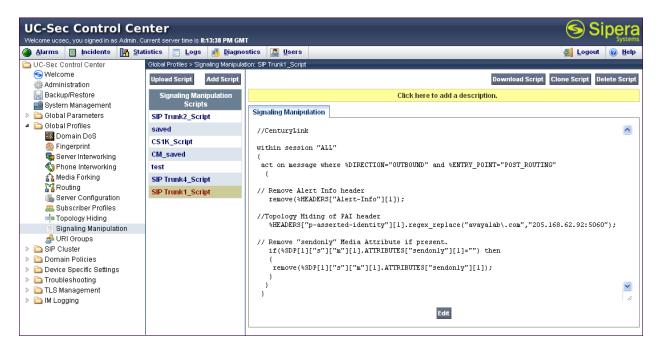

#### 6.1.5. Server Configuration

The **Server Configuration** screen contains four tabs: **General**, **Authentication**, **Heartbeat**, and **Advanced**. Together, these tabs configure and manage various SIP call server-specific parameters such as TCP and UDP port assignments, heartbeat signaling parameters, DoS security statistics, and trusted domains.

In the sample configuration, separate Server Configurations were created for **Communication Manager** and **CenturyLink**.

#### **6.1.5.1 Server Configuration – Communication Manager**

To add a Server Configuration Profile for Communication Manger, navigate to UC-Sec Control Center  $\rightarrow$  Global Profiles  $\rightarrow$  Server Configuration and click on Add Profile as shown below.

| JC-Sec Control Center  |                                           |                                           |                                             |
|------------------------|-------------------------------------------|-------------------------------------------|---------------------------------------------|
| 🛾 🗛 🔄 👖 🗛              | tatistics 🖃 Logs 📑 Diagnostic             | ics 🔝 Users                               | 🛃 Logout 🕜 <u>H</u> elp                     |
| UC-Sec Control Center  | ▲ Global Profiles > Server Configuration: | Session_Manager                           |                                             |
| S Welcome              | Add Profile                               |                                           | Rename Profile Clone Profile Delete Profile |
| 🔚 Backup/Restore       | Profile                                   | General Authentication Heartbeat Advanced |                                             |
| 🔛 System Management    | Session_Manager                           |                                           |                                             |
| 🛅 Global Parameters    | SP2                                       |                                           | General                                     |
| 🛅 Global Profiles      |                                           | Server Type                               | Call Server                                 |
| 🌃 Domain DoS           | CL-Primary                                | IP Addresses / FQDNs                      | 10.64.19.210                                |
| 🌼 Fingerprint          | CL-Secondary                              |                                           |                                             |
| 🙀 Server Interworking  | SM6.3                                     | Supported Transports                      | TCP                                         |
| 🚯 Phone Interworking   | CL-InboundOnly                            | TCP Port                                  | 5060                                        |
| 🐴 Media Forking        | CE-moonidoniy                             |                                           |                                             |
| 📲 Routing              |                                           |                                           | Edit                                        |
| 🐻 Server Configuration |                                           |                                           |                                             |
| a Subscriber Profiles  |                                           |                                           |                                             |
| =l= Topology Widing    | ~                                         |                                           |                                             |

Enter a descriptive name for the new profile and click Next.

| Add Server Configuration Profile |         |
|----------------------------------|---------|
| Profile Name                     | CM-Lab1 |
| Next                             |         |

In the new window that appears, enter the following values. Use default values for all remaining fields:

- Server Type:
- Select **Call Server** from the drop-down box.
- IP Addresses / Supported FQDNs:
- Supported Transports:
- TCP Port:

Enter the IP address of the Communication Manager Processor Ethernet as defined in **Section 5.3**. Select **TCP**.

Port number on which to send SIP requests to Communication Manager. This should match the port number used in the **Far-end Listen Port** in the Communication Manager Signaling Group as defined **Section 5.7**.

#### Click **Next** to continue.

| Add Server Configuration Profile - General 🛛 🔀         |                                                       |  |
|--------------------------------------------------------|-------------------------------------------------------|--|
| Server Type                                            | Call Server 💌                                         |  |
| IP Addresses / Supported FQDNs<br>Comma seperated list | 10.80.150.225                                         |  |
| Supported Transports                                   | <ul> <li>✓ TCP</li> <li>UDP</li> <li>□ TLS</li> </ul> |  |
| TCP Port                                               | 5060                                                  |  |
| UDP Port                                               |                                                       |  |
| TLS Port                                               |                                                       |  |
| Back Next                                              |                                                       |  |

Verify **Enable Authentication** is unchecked as Communication Manager does not require authentication. Click **Next** to continue.

| Add Server Configuration Profile - Authentication |           |  |  |
|---------------------------------------------------|-----------|--|--|
| Enable Authe                                      | ntication |  |  |
| User Nar                                          | ne        |  |  |
| Realm                                             |           |  |  |
| Passwor                                           | d         |  |  |
| Confirm I                                         | Password  |  |  |
| Back                                              |           |  |  |

In the new window that appears, enter the following values. Use default values for all remaining fields:

| <ul><li>Enabled Heartbeat:</li><li>Method:</li><li>Frequency:</li></ul> | Checked.<br>Select <b>OPTIONS</b> from the drop-down box.<br>Choose the desired frequency in seconds the Avaya<br>SBCE will send SIP OPTIONS. For compliance<br>testing <b>60</b> seconds was chosen. |
|-------------------------------------------------------------------------|----------------------------------------------------------------------------------------------------|
| • From URI:                                                             | Enter an URI to be sent in the FROM header for SIP OPTIONS.                                                                                                    |
| • TO URI:                                                               | Enter an URI to be sent in the TO header for SIP OPTIONS.                                                                                                    |

Click **Next** to continue.

| Add Server Configuration Profile - Heartbeat 🛛 🔀 |                   |  |
|--------------------------------------------------|-------------------|--|
| Enable Heartbeat                                 |                   |  |
| Method                                           | OPTIONS 💌         |  |
| Frequency                                        | 60 seconds        |  |
| From URI                                         | PING@avayalab.com |  |
| To URI                                           | PING@avayalab.com |  |
| TCP Probe                                        |                   |  |
| TCP Probe Frequency                              | seconds           |  |
| Back Next                                        |                   |  |

Solution & Interoperability Test Lab Application Notes ©2012 Avaya Inc. All Rights Reserved. In the new window that appears, select the **Interworking Profile** created for the enterprise in **Section 6.1.3.1**. Use default values for all remaining fields. Click **Finish** to save the configuration.

| Add Server Configuration Profile - Advanced |                            |
|---------------------------------------------|----------------------------|
| Enable DoS Protection                       |                            |
| Enable Grooming                             |                            |
| Interworking Profile                        | Enterprise 💌               |
| Signaling Manipulation Script               | None                       |
| TCP Connection Type                         | 💿 SUBID 🔿 PORTID 🔿 MAPPING |
| Back Finish                                 |                            |

#### 6.1.5.2 Server Configuration - CenturyLink

For compliance testing CenturyLink had four SIP servers assigned. Two of them were used for remote DIDs and were allocated for inbound only, while the other two were used for both inbound and outbound. Separate Server Configuration Profiles were created for the Primary and Secondary inbound and outbound IP addresses. A third Server Configuration Profile was created for the inbound only IP addresses.

To add Server Configuration Profiles for CenturyLink navigate to UC-Sec Control Center  $\rightarrow$  Global Profiles  $\rightarrow$  Server Configuration and click on Add Profile (not shown). Enter a descriptive name for the new profile and click Next.

| Add Server Configuration Profile |            |  |  |  |
|----------------------------------|------------|--|--|--|
| Profile Name                     | CL-Primary |  |  |  |
|                                  | Next       |  |  |  |

In the new window that appears, enter the following values. Use default values for all remaining fields:

| ٠ | Server Type:     | Select Trunk Server from the drop-down box.                 |
|---|------------------|-------------------------------------------------------------|
| ٠ | IP Addresses /   |                                                             |
|   | Supported FQDNs: | Enter the IP address of the SIP proxy of the service        |
|   |                  | provider. In the sample configuration, this is 192.168.33.8 |
|   |                  | for the Primary server and 192.168.32.8 for the Secondary   |

| DDT; Reviewed: | Solution & Interoperability Test Lab Application Notes | 46 of 70     |
|----------------|--------------------------------------------------------|--------------|
| SPOC 5/6/2013  | ©2012 Avaya Inc. All Rights Reserved.                  | CLCM601ASBCE |

Supported Transports:
 Supported Transports:
 UDP Port:
 UDP Port:
 Select the transport protocol to be used for SIP traffic between Avaya SBCE and CenturyLink.
 Enter the port number that CenturyLink uses to send SIP traffic.

Click Next to continue.

| Add Server Conf                                        | iguration Profile - General 🛛 🔀 |
|--------------------------------------------------------|---------------------------------|
| Server Type                                            | Trunk Server 💌                  |
| IP Addresses / Supported FQDNs<br>Comma seperated list | 192.168.33.8                    |
| Supported Transports                                   | □ TCP<br>✓ UDP<br>□ TLS         |
| TCP Port                                               |                                 |
| UDP Port                                               | 5060                            |
| TLS Port                                               |                                 |
| Ba                                                     | ick Next                        |

Verify **Enable Authentication** is unchecked as CenturyLink does not require authentication. Click **Next** to continue.

| Add Server Configuration Profile - Authentication 🔀 |          |  |  |  |  |
|-----------------------------------------------------|----------|--|--|--|--|
| Enable Authentication                               |          |  |  |  |  |
| User Name                                           |          |  |  |  |  |
| Realm                                               |          |  |  |  |  |
| Password                                            |          |  |  |  |  |
| Confirm Password                                    |          |  |  |  |  |
| Ba                                                  | ick Next |  |  |  |  |

Solution & Interoperability Test Lab Application Notes ©2012 Avaya Inc. All Rights Reserved. In the new window that appears, enter the following values. Use default values for all remaining fields:

| <ul><li>Enabled Heartbeat:</li><li>Method:</li><li>Frequency:</li></ul> | Checked.<br>Select <b>OPTIONS</b> from the drop-down box.<br>Choose the desired frequency in seconds the Avaya<br>SBCE will send SIP OPTIONS. For compliance<br>testing <b>60</b> seconds was chosen. |
|-------------------------------------------------------------------------|----------------------------------------------------------------------------------------------------|
| • From URI:                                                             | Enter an URI to be sent in the FROM header for SIP OPTIONS.                                                                                                    |
| • TO URI:                                                               | Enter an URI to be sent in the TO header for SIP OPTIONS.                                                                                                    |

Click **Next** to continue.

The SIP OPTIONS are sent to the SIP servers entered in the **IP Addresses /Supported FQDNs** in the **Server Configuration Profile** as show previously. The URI of PING@centurylink.com was used in the sample configuration to better identify the SIP OPTIONS in the call traces. CenturyLink does not look at the From and To headers when replying to SIP OPTIONS so any URI can be used as long as it is in the proper format (USER@DOMAIN).

| Add Server Configuration Profile - Heartbeat |                      |  |  |  |  |  |
|----------------------------------------------|----------------------|--|--|--|--|--|
| Enable Heartbeat                             | $\checkmark$         |  |  |  |  |  |
| Method                                       | OPTIONS 💌            |  |  |  |  |  |
| Frequency                                    | 60 seconds           |  |  |  |  |  |
| From URI                                     | PING@centurylink.com |  |  |  |  |  |
| To URI                                       | PING@centurylink.com |  |  |  |  |  |
| TCP Probe                                    |                      |  |  |  |  |  |
| TCP Probe Frequency                          | seconds              |  |  |  |  |  |
|                                              | Back Next            |  |  |  |  |  |
|                                              |                      |  |  |  |  |  |

In the new window that appears, select the **Interworking Profile** created for CenturyLink in **Section 6.1.3.2**. Select the **Signaling Manipulation Script** created in **Section 6.1.4**. Use default values for all remaining fields. Click **Finish** to save the configuration.

| Add Server Configuration Profile - Advanced |                            |  |  |  |  |  |
|---------------------------------------------|----------------------------|--|--|--|--|--|
| Enable DoS Protection                       |                            |  |  |  |  |  |
| Enable Grooming                             |                            |  |  |  |  |  |
| Interworking Profile                        | SIP-Trunk-1-CL             |  |  |  |  |  |
| Signaling Manipulation Script               | SIP Trunk1_Script 💌        |  |  |  |  |  |
| UDP Connection Type                         | 💿 SUBID 🔿 PORTID 🔵 MAPPING |  |  |  |  |  |
| Back Finish                                 |                            |  |  |  |  |  |

Once configuration is completed, the **CL-Primary** server configuration profile will appear as follows.

| UC-Sec Control Center Signature Server time is 2:50:33 PM GMT                |   |                 |    |                                     |          |                              |                                             |
|------------------------------------------------------------------------------|---|-----------------|----|-------------------------------------|----------|------------------------------|---------------------------------------------|
| 🗿 Alarms 📋 Incidents 🔢 Statistics 🔄 Logs 💰 Diagnostics 📓 Users               |   |                 |    |                                     |          |                              |                                             |
| 🕨 🦳 Global Parameters 🛛 🗠 Global Profiles > Server Configuration: CL-Primary |   |                 |    |                                     |          |                              |                                             |
| <ul> <li>Global Profiles</li> <li>Domain DoS</li> </ul>                      |   | Add Profile     |    |                                     |          |                              | Rename Profile Clone Profile Delete Profile |
| 🍈 Fingerprint                                                                | _ | Profile         |    | General Authentication Heartbeat    | Advanced |                              |                                             |
| 🤹 Server Interworking                                                        |   | Session_Manager | 11 |                                     |          |                              |                                             |
| 🚯 Phone Interworking                                                         |   | SP2             |    |                                     |          | General                      |                                             |
| 🚰 Media Forking                                                              | = | CL-Primary      |    | Server Type<br>IP Addresses / FQDNs |          | Trunk Server<br>192.168.33.8 |                                             |
| Server Configuration                                                         |   | CL-Secondary    |    |                                     |          |                              |                                             |
| Subscriber Profiles                                                          |   | SM6.3           |    | Supported Transports                |          | UDP                          |                                             |
| 丰 Topology Hiding                                                            |   | CL-InboundOnly  |    | UDP Port                            |          | 5060                         |                                             |
| Signaling Manipulation Signaling Manipulation                                | _ | CM-Lab1         |    |                                     |          | Edit                         |                                             |
| SIP Cluster                                                                  |   |                 |    | L                                   |          |                              |                                             |
| Domain Policies                                                              | ~ |                 |    |                                     |          |                              |                                             |

Repeat these procedures to create a separate server configuration for the secondary IP address for CenturyLink. Once configuration is completed, the **CL-Secondary** server configuration profile will appear as follows.

| UC-Sec Control Center Systems                                                                                                    |   |                                        |                                           |              |                                             |  |
|----------------------------------------------------------------------------------------------------|---|----------------------------------------|-------------------------------------------|--------------|---------------------------------------------|--|
| Alarms 📋 Incidents 🏰 Statistics 📄 Logo 🚳 Diagnostics 🎑 Users                                                                               |   |                                        |                                           |              |                                             |  |
| Global Parameters                                                                                                    | ^ | Global Profiles > Server Configuration | CL-Secondary                              |              |                                             |  |
| <ul> <li>Global Profiles</li> <li>Domain DoS</li> </ul>                                                                                    |   | Add Profile                            |                                           |              | Rename Profile Clone Profile Delete Profile |  |
| 🍈 Fingerprint                                                                                                    |   | Profile                                | General Authentication Heartbeat Advanced |              |                                             |  |
| Server Interworking                                                                                                    |   | Session_Manager                        |                                           |              |                                             |  |
| 🖏 Phone Interworking                                                                                                    |   | SP2                                    |                                           | General      |                                             |  |
| 😭 Media Forking                                                                                                    |   | CL-Primary                             | Server Type                               | Trunk Server |                                             |  |
| 🚰 Routing                                                                                                    | ≡ |                                        | IP Addresses / FQDNs                      | 192.168.32.8 |                                             |  |
| illigigation 🐻 🔒 🔒                                                                                                    |   | CL-Secondary                           | Supported Transports                      | UDP          |                                             |  |
| Subscriber Profiles                                                                                                    |   | SM6.3                                  | UDP Port                                  | 5060         |                                             |  |
| Topology Hiding                                                                                                    |   | CL-InboundOnly                         | ODF FOIL                                  | 5000         |                                             |  |
| <ul> <li>Signaling Manipulation</li> <li>Signaling Manipulation</li> <li>Signaling Manipulation</li> <li>Signaling Manipulation</li> </ul> |   | CM-Lab1                                |                                           | Edit         |                                             |  |
| <ul> <li>Domain Policies</li> </ul>                                                                                                    | ~ |                                        |                                           |              |                                             |  |

Solution & Interoperability Test Lab Application Notes ©2012 Avaya Inc. All Rights Reserved. The inbound only IP addresses can be placed into one server configuration profile with the Heartbeat disabled as shown below.

| UC-Sec Control C<br>Welcome ucsec, you signed in as Admi                                                                                                    | in. Current server time is 2:51:20 PM GM                                                                                                    | п                                                                                                    | Sipera<br>System                                       |
|----------------------------------------------------------------------------------------------------|----------------------------------------------------------------------------------------------------|----------------------------------------------------------------------------------------------------|--------------------------------------------------------|
|                                                                                                    | Statistics 📄 Logs 📑 Diagno                                                                                                    |                                                                                                    | 🚮 Logout 🔞 Helj                                        |
| 🕨 🛅 Global Parameters                                                                                                    | 🔼 Global Profiles > Server Configurati                                                                                                    | ion: CL-InboundOnly                                                                                    |                                                        |
| 🔺 🛅 Global Profiles                                                                                                    | Add Profil                                                                                                    | le                                                                                                    | Rename Profile Clone Profile Delete Profil             |
| 🗱 Domain DoS<br>🛞 Fingerprint                                                                                                    | Profile                                                                                                    | General Authentication Heartbeat Advanced                                                              |                                                        |
| 🏀 Fingerprint<br>Re Server Interworking                                                                                                    | Session Manager                                                                                                    | General Autoentication Heartheat Auvanced                                                              |                                                        |
| Phone Interworking                                                                                                    | SP2                                                                                                    |                                                                                                    | General                                                |
| 🐴 Media Forking                                                                                                    |                                                                                                    | Server Type                                                                                            | Trunk Server                                           |
| 🚰 Routing                                                                                                    | CL-Primary                                                                                                    | IP Addresses / FQDNs                                                                                   | 192.168.33.9, 192.168.32.9                             |
| light Server Configuration                                                                                                    | CL-Secondary                                                                                                    | Supported Transports                                                                                   | UDP                                                    |
| als Subscriber Profiles 🔤 🔤                                                                                                    | SM6.3                                                                                                    | UDP Port                                                                                               | 5060                                                   |
| Signaling Manipulation                                                                                                    | CL-InboundOnly                                                                                                    |                                                                                                    |                                                        |
| 🚔 URI Groups                                                                                                    | CM-Lab1                                                                                                    |                                                                                                    | Edit                                                   |
| SIP Cluster                                                                                                    |                                                                                                    |                                                                                                    |                                                        |
| 🛅 Domain Policies                                                                                                    |                                                                                                    |                                                                                                    |                                                        |
| JC-Sec Control C                                                                                                    |                                                                                                    | п                                                                                                    |                                                        |
| UC-Sec Control C<br>Velcome ucsec, you signed in as Admi<br>Alarms Incidents III                                                                                                    | in. Current server time is 2:52:02 PM GM<br>Statistics 📰 Logs 🛃 Diagno                                                                                                    | ostics 🔝 Users                                                                                         | Siper<br>Syste<br>Logout @ He                          |
| UC-Sec Control C<br>Velcome ucsec, you signed in as Admi<br>Alarms Incidents III                                                                                                    | in. Current server time is 2:52:02 PM GM<br><u>Statistics</u> <u>Logs</u> <u>Jiagno</u><br>Global Profiles > Server Configurati                                                               | ostics 🔯 Users<br>ion: CL-InboundOnly                                                                  |                                                        |
| JC-Sec Control C<br>Velcone ucsec, you signed in as Admi<br>Alarms Incidents                                                                                                    | in. Current server time is 2:52:02 PM GM<br>Statistics 📰 Logs 🛃 Diagno                                                                                                    | ostics 🔯 Users<br>ion: CL-InboundOnly                                                                  |                                                        |
| JC-Sec Control C<br>Velcome ucsec, you signed in as Admil<br>Alarms Incidents<br>Clobal Parameters<br>Clobal Profiles                                                                                                    | in. Current server time is 2:52:02 PM GM<br><u>Statistics</u> <u>Logs</u> <u>Jiagno</u><br>Global Profiles > Server Configurati                                                               | ostics 🔯 Users<br>ion: CL-InboundOnly                                                                  |                                                        |
| JC-Sec Control C<br>Velcome ucsec, you signed in as Admi<br>Aarms Incidents<br>Global Parameters<br>Global Parofiles<br>Domain Dos<br>Fingerprint<br>Fingerprint                                                                                                    | In. Current server time is 2:52:02 PM GM<br>Statistics : Logs Diagno<br>Global Profiles > Server Configurati<br>Add Profil                                                                    | bostics  Users ion: CL-InboundOnly te                                                                  | Rename Profile Clone Profile Delete Prof               |
| JC-Sec Control C<br>Velcore ucsec, you signed in as Adral<br>Alarms Incidents<br>Global Parameters<br>Global Profiles<br>Ingerprint<br>Server Interworking                                                                                                    | in. Current server time is 2:52:02 PM GM<br>Statistics Coge S Diagno<br>Global Profiles > Server Configurati<br>Add Profile<br>Profile                                                        | ostics LenkoundOnly<br>Te<br>General Authentication Heartbeat Advanced                                 | Rename Profile Clone Profile Delete Profi<br>Heartbeat |
| JC-Sec Control C<br>Velcone ucsec, you signed in as Adril<br>Aarms Incidents<br>Octobal Parameters<br>Octobal Profiles<br>Fingerprint<br>Server Interworking<br>Phone Interworking<br>Phone Interworking                                                                                         | in. Current server time is 2:52:02 PM GM<br>Statistics S Logs S Diagno<br>Global Profiles > Server Configurati<br>Add Profile<br>Profile<br>Session_Manager                                   | bostics  Users ion: CL-InboundOnly te                                                                  | Rename Profile Clone Profile Delete Profi              |
| JC-Sec Control C<br>Velcome ucsec, you signed in as Adrini<br>Amms in Incidents<br>Global Parameters<br>Global Parameters<br>Domain DoS<br>Fingerprint<br>Server Interworking<br>Phone Interworking<br>Media Forking                                                                             | in. Current server time is 2:52:02 PM GM<br>Statistics Support<br>Global Profiles > Server Configurati<br>Add Profile<br>Profile<br>Session_Manager<br>SP2                                    | ostics LenkoundOnly<br>Te<br>General Authentication Heartbeat Advanced                                 | Rename Profile Clone Profile Delete Prof<br>Heartbeat  |
| JC-Sec Control C<br>Velcone ucsec, you signed in as Adril<br>Aarms Incidents<br>Octobal Parameters<br>Octobal Profiles<br>Fingerprint<br>Server Interworking<br>Phone Interworking<br>Phone Interworking                                                                                         | n. Current server time is 2:52:02 PM GM<br>Statistics ⊇ Logs ③ Diagno<br>Global Profiles > Server Configurati<br>Add Profile<br>Session_Manager<br>SP2<br>CL-Primary                          | ion: CL-InboundOnly<br>CL-InboundOnly<br>General Authentication Heartbeat Advanced<br>Enable Heartbeat | Rename Profile Cione Profile Delete Prof               |
| JC-Sec Control C<br>Veloone ucsec, you signed in as Adrid<br>Aarms Drodlers<br>Global Parameters<br>Domain DoS<br>Domain DoS<br>Figure Profiles<br>Server Interworking<br>Phone Interworking<br>Phone Interworking<br>Server Configuration<br>Subscriber Profiles<br>Topology Hiding             | n. Current server time is 2:52:02 PM GM<br>Statistics ⊇ Logs ③ Diagno<br>Global Profiles > Server Configurati<br>Add Profile<br>Session_Manager<br>SP2<br>CL-Primary<br>CL-Secondary          | ion: CL-InboundOnly<br>CL-InboundOnly<br>General Authentication Heartbeat Advanced<br>Enable Heartbeat | Rename Profile Clone Profile Delete Prof<br>Heartbeat  |
| Velcome ucsec, you signed in as Adrid<br>Aarms Incidents In<br>Olobal Parameters<br>Olobal Parofiles<br>Domain DoS<br>Fingerprint<br>Server Interworking<br>Media Forking<br>Server Configuration<br>Subscriber Profiles<br>Topology Hiding<br>Signaling Manipulation                            | n. Current server time is 2:52:02 PM GM<br>Statistics  ☐ Logs      Display Configuration     Global Profile     Profile     Session_Manager     SP2     CL-Primary     CL-Secondary     SM6.3 | ion: CL-InboundOnly<br>CL-InboundOnly<br>General Authentication Heartbeat Advanced<br>Enable Heartbeat | Rename Profile Cione Profile Delete Prof               |
| JC-Sec Control C<br>Velcone ucsec, you signed in as Adril<br>Arme Incidents<br>Global Parameters<br>Global Profiles<br>Domain DoS<br>Fingerprint<br>Gener Interworking<br>Media Forking<br>Server Configuration<br>Subscriber Profiles<br>Topology Hiding<br>Signaling Manipulation<br>QL Groups | n. Current server time is 2:52:02 PM GM<br>Statistics   Logs   Display="block" block" block  Clobal Profile  Session_Manager  SP2  CL-Primary  CL-Secondary  SM6.3  CL-InboundOnly            | ion: CL-InboundOnly<br>CL-InboundOnly<br>General Authentication Heartbeat Advanced<br>Enable Heartbeat | Rename Profile Cione Profile Delete Profi              |
| JC-Sec Control C<br>Velcome ucsec, you signed in as Admi<br>Aarms Incidents<br>Obbal Parameters<br>Obbal Parameters<br>Obbal Parameters<br>Fingerprint<br>Server Interworking<br>Media Forking<br>Server Configuration<br>Subscriber Profiles<br>Ubscriber Profiles                              | n. Current server time is 2:52:02 PM GM<br>Statistics   Logs   Display="block" block" block  Clobal Profile  Session_Manager  SP2  CL-Primary  CL-Secondary  SM6.3  CL-InboundOnly            | ion: CL-InboundOnly<br>CL-InboundOnly<br>General Authentication Heartbeat Advanced<br>Enable Heartbeat | Rename Profile Cione Profile Delete Prof               |

### 6.2. Domain Policies

The Domain Policies feature configures, applies, and manages various rule sets (policies) to control unified communications based upon various criteria of communication sessions originating from or terminating in the enterprise. These criteria can be used to trigger policies which, in turn, activate various security features of the UC-Sec security device to aggregate, monitor, control, and normalize call flows. There are default policies available to use, or a custom domain policy can be created.

#### 6.2.1. Media Rule

Media Rules define RTP media packet parameters such as prioritizing encryption techniques and packet encryption techniques. Together these media-related parameters define a strict profile that is associated with other SIP-specific policies to determine how media packets matching these criteria will be handled by the UC-Sec security product.

Create a custom Media Rule to set the Quality of Service and Media Anomaly Detection. The sample configuration shows a custom Media Rule **New-Low-Med** created for the enterprise and CenturyLink.

To create a custom Media Rule, navigate to UC-Sec Control Center  $\rightarrow$  Domain Policies  $\rightarrow$  Media Rules. With default-low-med selected, click Clone Rule as shown below.

| UC-Sec Control Cer<br>Welcome ucsec, you signed in as Admin. C      |                                | GMT                        | Sipera Systems                                               |
|---------------------------------------------------------------------|--------------------------------|----------------------------|--------------------------------------------------------------|
| Alarms Incidents A State                                            | tistics 📄 Logs 👼 Diag          | jnostics 🎑 <u>U</u> sers   | 🛃 Logout 🕡 Help                                              |
| C-Sec Control Center                                                | Domain Policies > Media Rules: | lefault-low-med            |                                                              |
| S Welcome                                                           | Add Rule                       | Filter By Device           | Cione Rule                                                   |
| Backup/Restore                                                      | Media Rules                    | It is not recommended to   | edit the defaults. Try cloning or adding a new rule instead. |
| System Management                                                   | default-low-med                |                            |                                                              |
| 🕨 🛅 Global Parameters                                               | default-low-med-enc            | Media NAT Media Encrypt    | ion Media Anomaly Media Silencing Media QoS Turing Test      |
| Global Profiles                                                     | default-high                   |                            |                                                              |
| <ul> <li>In Cluster</li> <li>In Domain Policies</li> </ul>          | default-high-enc               | Media Anomaly Detection    |                                                              |
| Application Rules                                                   | avaya-low-med-enc              |                            |                                                              |
| 🖪 Border Rules                                                      | araya ion mou one              | Detect RTP Injection Attac |                                                              |
| 📕 Media Rules                                                       |                                | Asymmetric RTP             |                                                              |
| Security Rules                                                      |                                | Action                     | Alert                                                        |
| 👰 Signaling Rules<br>🔯 Time of Day Rules                            |                                |                            | Edit                                                         |
| End Point Policy Groups                                             |                                |                            | Luit                                                         |
| 🐻 Session Policies                                                  |                                |                            |                                                              |
| Device Specific Settings                                            |                                |                            |                                                              |
| <ul> <li>Troubleshooting</li> <li>TLS Management</li> </ul>         |                                |                            |                                                              |
| <ul> <li>Imagement</li> <li>Imagement</li> <li>Imagement</li> </ul> |                                |                            |                                                              |
|                                                                     |                                |                            |                                                              |

Enter a descriptive name for the new rule and click **Finish**.

|            | Clone Rule      | × |
|------------|-----------------|---|
| Rule Name  | default-low-med |   |
| Clone Name | New-Low-Med     |   |
|            | Finish          |   |

When the RTP packets of a call are shuffled from Communication Manager to an IP Phone, Avaya SBCE will interpret this as an anomaly and an alert will be created in the Incidents Log. Disabling **Media Anomaly Detection** prevents the **RTP Injection Attack** alerts from being created during an audio shuffle. To modify the rule, select the **Media Anomaly** tab and click **Edit**. Uncheck **Media Anomaly Detection** and click **Finish** (not shown).

| UC-Sec Control Cer<br>Welcome ucsec, you signed in as Admin. C                                                                                                    |                                        | SMT Sipera                                                                                                    |
|----------------------------------------------------------------------------------------------------|----------------------------------------|----------------------------------------------------------------------------------------------------|
| 🍓 Alarms 📄 Incidents 👫 Stat                                                                                                    | tistics 📄 Logs 📑 Diagne                | nostics 🔝 Users 🛃 Logout 🙆 Help                                                                                        |
| _                                                                                                    | Domain Policies > Media Rules: Nev     | ew-Low-Med                                                                                                    |
| S Welcome                                                                                                    | Add Rule                               | Filter By Device Clone Rule Clone Rule Delete Rule                                                                     |
| 🔡 Backup/Restore                                                                                                    | Media Rules                            | Click here to add a description.                                                                                       |
| System Management           Global Parameters                                                                                                    | default-low-med<br>default-low-med-enc | Media NAT         Media Encryption         Media Anomaly         Media Silencing         Media QoS         Turing Test |
| Global Profiles                                                                                                    | default-high                           |                                                                                                    |
| SIP Cluster                                                                                                    | , , , , , , , , , , , , , , , , , , ,  |                                                                                                    |
| Image: A constraint of the second second | default-high-enc                       | Media Anomaly Detection                                                                                                |
| Application Rules                                                                                                    | avaya-low-med-enc                      |                                                                                                    |
| Media Rules                                                                                                    | Int-AllowShuffle                       | Edit                                                                                                    |
| Security Rules                                                                                                    | New-Low-Med                            |                                                                                                    |
| Signaling Rules                                                                                                    |                                        |                                                                                                    |
| 🙋 Time of Day Rules 🚽 🚽                                                                                                    |                                        |                                                                                                    |
| 🛐 End Point Policy Groups                                                                                                    |                                        |                                                                                                    |
| 🚳 Session Policies                                                                                                    |                                        |                                                                                                    |
| 🕨 🖻 Device Specific Settings 🛛 💆                                                                                                    | 9                                      |                                                                                                    |

The following screen shows the Internal-media rule with Media Anomaly Detection disabled.

On the **Media QoS** tab select the proper Quality of Service (QoS). The Avaya SBCE can be configured to mark the Differentiated Services Code Point (DSCP) in the IP Header with specific values to support Quality of Services policies for the media. The following screen shows the QoS values used for compliance testing.

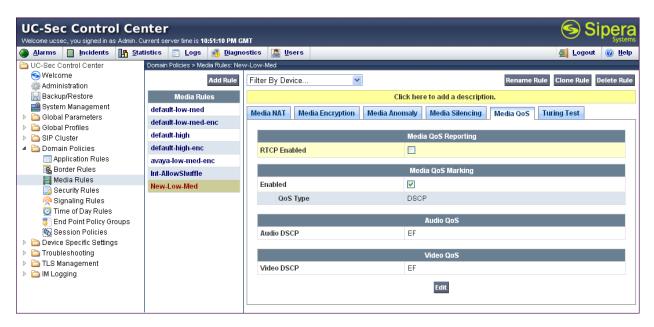

### 6.2.2. Signaling Rule

Signaling Rules define the action to be taken (Allow, Block, Block with Response, etc.) for each type of SIP-specific signaling request and response message. When SIP signaling packets are received by the UC-Sec, they are parsed and "pattern-matched" against the particular signaling criteria defined by these rules. Packets matching the criteria defined by the Signaling Rules are tagged for further policy matching.

Clone and modify the default signaling rule to strip the P-Location and Alert Info headers from the SIP message before it is sent to the CenturyLink SIP Trunk. To clone a signaling rule, navigate to UC-Sec Control Center  $\rightarrow$  Domain Policies  $\rightarrow$  Signaling Rules. With the default rule chosen, click on Clone Rule as shown below.

| UC-Sec Contro<br>Welcome ucsec, you signed in as                                |      |                                 | і GMT                                  |                                                   |
|---------------------------------------------------------------------------------|------|---------------------------------|----------------------------------------|---------------------------------------------------|
| Alarms Incidents                                                                | Stat | istics 📄 Logs 📑 Dia             | gnostics 🎑 Users                       | 🚮 Logout 🔞 Help                                   |
| 🛅 UC-Sec Control Center                                                         | ~    | Domain Policies > Signaling Rul | es: default                            |                                                   |
| S Welcome                                                                       |      | Add Rule                        | Filter By Device 💌                     | Clone Rule                                        |
| 📓 Backup/Restore                                                                |      | Signaling Rules                 | It is not recommended to edit the defa | faults. Try cloning or adding a new rule instead. |
| System Management                                                               |      | default                         | General Requests Responses F           | Request Headers Response Headers Signaling QoS    |
| <ul> <li>Clobal Parameters</li> <li>Clobal Profiles</li> <li>Cluster</li> </ul> |      | No-Content-Type-<br>Checks      |                                        | Inbound                                           |
| Domain Policies                                                                 |      | default_Rm-P-Loc                | Requests                               | Allow                                             |
| Application Rules                                                               | _    |                                 | Non-2XX Final Responses                | Allow                                             |
| 🛃 Border Rules                                                                  |      |                                 | Optional Request Headers               | Allow                                             |
| 🧮 Media Rules 📄 Security Rules                                                  |      |                                 | Optional Response Headers              | Allow                                             |
| Signaling Rules                                                                 | ~    |                                 |                                        | ·                                                 |

Enter a descriptive name for the new rule and click **Finish**.

|            | Clone Rule | × |
|------------|------------|---|
| Rule Name  | default    |   |
| Clone Name | Avaya      |   |
|            | Finish     |   |

On the **Signaling QoS** tab, select the proper Quality of Service (QoS). Avaya SBCE can be configured to mark the Differentiated Services Code Point (DSCP) in the IP Header with specific values to support Quality of Services policies for signaling. The following screen shows the QoS values used for compliance testing.

| UC-Sec Control Ce<br>Welcome ucsec, you signed in as Admin     |          |                      | :54:16 PM G     | мт       |             |           |         |             |                  | 9                 | Sipera              |
|----------------------------------------------------------------|----------|----------------------|-----------------|----------|-------------|-----------|---------|-------------|------------------|-------------------|---------------------|
| 🅘 Alarms 📋 Incidents 🔢 S                                       | tatistic | s 📃 Logs             | 👼 <u>D</u> iagn | ostics   | Sers Users  |           |         |             |                  | 🛃 Lo:             | jout 🕜 <u>H</u> elp |
|                                                                | 🔨 Don    | nain Policies > Sigr | aling Rules:    | Avaya    |             |           |         |             |                  |                   |                     |
| S Welcome                                                      |          |                      | Add Rule        | Filter B | ly Device   | *         |         |             | Rena             | ime Rule Clone Ru | ile Delete Rule     |
| 님 Backup/Restore                                               |          | Signaling Ru         | les             |          |             |           | Click   | chere to ad | d a description. |                   |                     |
| 📑 System Management 🕨 🕞 🕞                                      | de       | əfault               |                 | Gener    | al Requests | Responses | Request | t Headers   | Response Headers | Signaling QoS     |                     |
| <ul> <li>Global Parameters</li> <li>Global Profiles</li> </ul> | No       | o-Content-Type-      | Checks          |          |             |           |         |             |                  |                   |                     |
| SIP Cluster                                                    | A١       | /aya                 |                 |          |             |           |         |             |                  |                   |                     |
| 🔺 🛅 Domain Policies                                            | -        |                      |                 | Sig      | naling QoS  |           |         | <b>V</b>    |                  |                   |                     |
| Application Rules                                              |          |                      |                 | 6        | oS Type     |           |         | DSCP        |                  |                   |                     |
| 🝓 Border Rules                                                 |          |                      |                 |          |             |           |         |             |                  |                   |                     |
| 🧮 Media Rules                                                  |          |                      |                 |          | SCP         |           |         | EF          |                  |                   |                     |
| 📄 Security Rules                                               |          |                      |                 |          |             |           |         | Edit        |                  |                   |                     |
| 👰 Signaling Rules                                              |          |                      |                 |          |             |           |         | Call        |                  |                   |                     |
| 🔯 Time of Day Rules                                            |          |                      |                 |          |             |           |         |             |                  |                   |                     |
| 🎳 End Point Policy Groups                                      |          |                      |                 |          |             |           |         |             |                  |                   |                     |
| No Session Policies                                            |          |                      |                 |          |             |           |         |             |                  |                   |                     |
| Device Specific Settings                                       | *        |                      |                 |          |             |           |         |             |                  |                   |                     |

DDT; Reviewed: SPOC 5/6/2013 Solution & Interoperability Test Lab Application Notes ©2012 Avaya Inc. All Rights Reserved. 54 of 70 CLCM601ASBCE

#### 6.2.3. Application Rules

Application Rules define which types of SIP-based Unified Communications (UC) applications the UC-Sec security device will protect: voice, video, and/or Instant Messaging (IM). In addition, you can determine the maximum number of concurrent voice and video sessions the network will process in order to prevent resource exhaustion.

Create an Application Rule to set the number of concurrent voice traffic. The sample configuration cloned and modified the default application rule to increase the number of **Maximum Concurrent Session** and **Maximum Sessions Per Endpoint**. To clone an application rule, navigate to **UC-Sec Control Center**  $\rightarrow$  **Domain Policies**  $\rightarrow$  **Application Rules**. With the **default** rule chosen, click on **Clone Rule** as shown below.

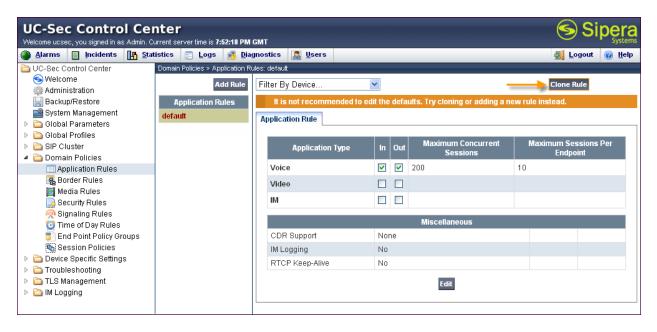

Enter a descriptive name for the new rule and click **Finish**.

|            | Clone Rule      | × |
|------------|-----------------|---|
| Rule Name  | default         |   |
| Clone Name | MaxVoiceSession |   |
|            | Finish          |   |

Modify the rule by clicking the **Edit** button. Set the **Maximum Concurrent Sessions** and **Maximum Session Per Endpoint** for the **Voice** application to a value high enough for the amount of traffic the network is able process. Keep in mind Avaya SBCE takes 30 seconds for sessions to be cleared after disconnect. The following screen shows the modified Application Rule with the **Maximum Concurrent Sessions** and **Maximum Session Per Endpoint** set to **2000**. In the sample configuration, Communication Manager was programmed to control the concurrent sessions by setting the number of members in the trunk group (**Section 5.8**) to the allotted amount. Therefore, the values in the Application Rule **MaxVoiceSession** were set high enough to be considered non-blocking.

|                                                                                                    |                                                                                                    | GM   | т                 |          |      |                              | Sipera Sipera                   |
|----------------------------------------------------------------------------------------------------|----------------------------------------------------------------------------------------------------|------|-------------------|----------|------|------------------------------|---------------------------------|
| UC-Sec Control Center         Welcome ucsec, you signed in as Admin. Current server time is 7:55:24 PM GMT         Melcome ucsec, you signed in as Admin. Current server time is 7:55:24 PM GMT         Melcome ucsec, you signed in as Admin. Current server time is 7:55:24 PM GMT         Melcome ucsec, you signed in as Admin. Current server time is 7:55:24 PM GMT         Melcome ucsec, you signed in as Admin. Current server time is 7:55:24 PM GMT         Melcome ucsec, you signed in as Admin. Current server time is 7:55:24 PM GMT         Melcome ucsec, you signed in as Admin. Current server time is 7:55:24 PM GMT         Melcome ucsec, you signed in as Admin. Current server time is 7:55:24 PM GMT         Melcome ucsec, you signed in as Admin. Current server time is 7:55:24 PM GMT         Melcome ucsec, you signed in as Admin. Current server time is 7:55:24 PM GMT         Melcome ucsec, you signed in as Admin. Current server time is 7:55:24 PM GMT         Melcome ucsec, you signed in as Admin. Current server time is 7:55:24 PM GMT         Melcome ucsec, you signed in as Admin. Current server time is 7:55:24 PM GMT         Melcome ucsec, you signed in an Adminut Policies > Application Rules         Adminut Policies         Adminut Policies         Adminut Policies         Adminut Policies |                                                                                                    |      |                   |          |      |                              |                                 |
|                                                                                                    | Domain Policies > Application R                                                                                                    | ules | : MaxVoiceSession |          |      |                              |                                 |
| <u> </u>                                                                                                    | Add Rule                                                                                                    | F    | ilter By Device   | *        |      | Ren                          | ame Rule Clone Rule Delete Rule |
| 📳 Backup/Restore                                                                                                    | Application Rules                                                                                                    |      |                   |          | Clic | k here to add a description. |                                 |
|                                                                                                    | default                                                                                                    |      | Innligation Pulo  |          |      |                              |                                 |
|                                                                                                    | MaxVoiceSession                                                                                                    | , F  |                   |          |      |                              |                                 |
| SIP Cluster                                                                                                    |                                                                                                    |      | Application Type  | In       | Out  |                              |                                 |
|                                                                                                    |                                                                                                    |      |                   |          |      |                              |                                 |
|                                                                                                    |                                                                                                    |      | Voice             | <b>~</b> | ~    | 2000                         | 2000                            |
|                                                                                                    |                                                                                                    |      | Video             |          |      |                              |                                 |
|                                                                                                    |                                                                                                    |      | IM                |          |      |                              |                                 |
| A                                                                                                    |                                                                                                    |      |                   |          |      | Miscellaneous                |                                 |
|                                                                                                    |                                                                                                    |      | CDR Support       | No       | ne   |                              |                                 |
| 61210                                                                                                    |                                                                                                    |      | IM Logging        | No       |      |                              |                                 |
|                                                                                                    | nin. Current server time is 7:55:24 PM GMT  Statistics  Logs  Logs Logs |      |                   |          |      |                              |                                 |
| TLS Management                                                                                                    |                                                                                                    |      |                   |          |      | Edit                         |                                 |

#### 6.2.4. Endpoint Policy Group

The rules created within the Domain Policy section are assigned to an Endpoint Policy Group. The Endpoint Policy Group is then applied to a Server Flow in **Section 6.3.4.** Create a separate Endpoint Policy Group for the enterprise and the CenturyLink SIP Trunk.

To create a new policy group, navigate to UC-Sec Control Center  $\rightarrow$  Domain Policies  $\rightarrow$  Endpoint Policy Groups and click on Add Group as shown below.

| UC-Sec Control Cer<br>Welcome ucsec, you signed in as Admin. C               |                                      | GMT                 |               |                |                 |                |             | Si 🔊            | pera<br>Systems |
|------------------------------------------------------------------------------|--------------------------------------|---------------------|---------------|----------------|-----------------|----------------|-------------|-----------------|-----------------|
| 🅘 Alarms 📋 Incidents 🔢 Stat                                                  | tistics 📄 <u>L</u> ogs 📑 <u>D</u> ia | jnostics [ 🤱        | <u>U</u> sers |                |                 |                |             | <u>ឡ</u> Logout | ⑦ Help          |
| C-Sec Control Center                                                         | Domain Policies > End Point Polic    | cy Groups: defaul   | t-lovv        |                |                 |                |             |                 |                 |
| S Welcome                                                                    | Add Group                            | Filter By Dev       | ice           | *              |                 |                |             |                 |                 |
| 🔡 Backup/Restore                                                             | Policy Groups                        | It is not r         | ecommended    | to edit the de | faults. Try add | ing a new grou | ıp instead. |                 |                 |
| System Management                                                            | default-low                          |                     |               | Clic           | k here to add a | a row descript | ion         |                 |                 |
| <ul> <li>Global Parameters</li> <li>Global Profiles</li> </ul>               | default-low-enc                      |                     | -             | Circ           | K Here to aut a | rrow descript  |             |                 |                 |
| <ul> <li>Global Profiles</li> <li>SIP Cluster</li> </ul>                     | default-med                          | Policy Group        |               |                |                 |                |             |                 |                 |
| 🔺 🛅 Domain Policies                                                          | default-med-enc                      |                     |               |                |                 |                | View Sum    |                 |                 |
| Application Rules                                                            | default-high                         | mary Add Policy Set |               |                |                 |                |             |                 |                 |
| Border Pules                                                                 | default-high-enc                     | Order               | Application   | Border         | Media           | Security       | Signaling   | Time of Day     |                 |
| Security Rules                                                               | OCS-default-high                     | 1                   | default       | default        | default-low-    | default-low    | default     | default         | <i>&gt;</i> +   |
| 🧖 Signaling Rules                                                            | avaya-def-low-enc                    |                     |               |                | med             |                |             |                 |                 |
| 🔯 Time of Day Rules                                                          | Enterplan, Daminalay                 |                     |               |                |                 |                |             |                 |                 |
| End Point Policy Groups                                                      |                                      |                     |               |                |                 |                |             |                 |                 |
| Session Policies                                                             | Peales, Dan Policy                   |                     |               |                |                 |                |             |                 |                 |
| <ul> <li>Contractions</li> <li>Contractions</li> <li>Contractions</li> </ul> |                                      |                     |               |                |                 |                |             |                 |                 |
| <ul> <li>TLS Management</li> </ul>                                           |                                      |                     |               |                |                 |                |             |                 |                 |
| IM Logging                                                                   |                                      |                     |               |                |                 |                |             |                 |                 |
|                                                                              |                                      |                     |               |                |                 |                |             |                 |                 |

The following screen shows **Enterprise\_DomPolicy** created for the enterprise. Set the **Application**, **Media** and **Signaling** rules to the ones previously created. Set the **Border** and **Time of Day** rules to **default** and set the **Security** rule to **default-low**.

| UC-Sec Control Ce<br>Welcome ucsec, you signed in as Admin. |       |                                   | GM1   | т                                        |                 |         |               |                |           | ∕ <b>S</b> S | ipe     |                |  |
|-------------------------------------------------------------|-------|-----------------------------------|-------|------------------------------------------|-----------------|---------|---------------|----------------|-----------|--------------|---------|----------------|--|
| Alarms 📋 Incidents 📭 St                                     | atist | ics 📄 Logs 📑 Diagi                | nost  | tics 🔝                                   | <u>U</u> sers   |         |               |                |           | 🗾 Logout     | 0       | ) <u>H</u> elp |  |
| 🛅 UC-Sec Control Center 🛛 🧧                                 | N D   | omain Policies > End Point Policy | / Gro | oups: Enterpi                            | rise_DomPolicy  |         |               |                |           |              |         |                |  |
| S Welcome                                                   |       | Add Group                         | Fi    | ilter By De                              | vice            | *       |               |                | Renar     | ne Group De  | elete   | Group          |  |
| 🗒 Backup/Restore                                            |       | Policy Groups                     | 1     |                                          |                 | Clic    | k here to add | a description. |           |              |         |                |  |
| 📓 System Management                                         |       | default-low                       |       |                                          |                 |         |               |                |           |              |         |                |  |
| Global Parameters                                           |       | default-low-enc                   |       | Hover over a row to see its description. |                 |         |               |                |           |              |         |                |  |
| <ul> <li>Global Profiles</li> <li>GIP Cluster</li> </ul>    |       | default-med                       | Р     | olicy Group                              | 0               |         |               |                |           |              |         |                |  |
| Domain Policies                                             |       | default-med-enc                   |       |                                          |                 |         |               |                |           |              |         |                |  |
| Application Rules                                           |       | default-high                      |       |                                          |                 |         |               |                | View Sum  | mary Add Po  | olicy 9 | Set            |  |
| 🕵 Border Rules 🚽                                            |       | default-high-enc                  |       | 0.1                                      |                 |         |               |                |           |              |         |                |  |
| 📕 Media Rules                                               |       | -                                 |       | Order                                    | Application     | Border  | Media         | Security       | Signaling | Time of Day  | /       |                |  |
| Security Rules                                              |       | OCS-default-high                  |       | 1                                        | MaxVoiceSession | default | New-Low-      | default-low    | Avaya     | default      | ø       | ÷              |  |
| 👰 Signaling Rules                                           | 1     | avaya-def-low-enc                 |       |                                          |                 |         | Med           |                |           |              |         |                |  |
| 🔯 Time of Day Rules                                         |       | Enterprise_DomPolicy              |       |                                          |                 |         |               |                |           |              |         |                |  |
| 🍯 End Point Policy Groups                                   |       | SIP Trunk_DomPolicy               |       |                                          |                 |         |               |                |           |              |         |                |  |
| 🐚 Session Policies                                          |       |                                   |       |                                          |                 |         |               |                |           |              |         |                |  |
| 🔺 🛅 Device Specific Settings 🛛 🕓                            | 1     |                                   |       |                                          |                 |         |               |                |           |              |         |                |  |

The following screen shows **SIP Trunk\_DomPolicy** created for CenturyLink. Set the **Application**, **Media** and **Signaling** rules to the ones previously created. Set the **Border**, **Signaling**, and **Time of Day** rules to **default** and set the **Security** rule to **default-high**.

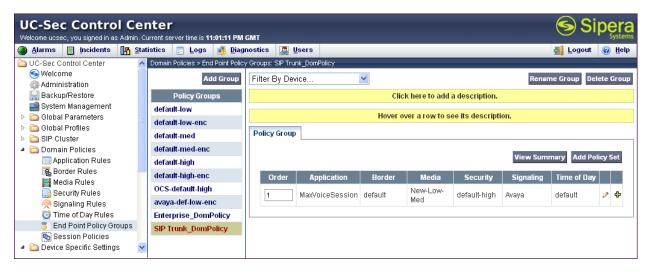

## 6.3. Device Specific Settings

The Device Specific Settings feature allows aggregate system information to be viewed, and various device-specific parameters to be managed to determine how a particular device will function when deployed in the network. Specifically, it gives the ability to define and administer various device-specific protection features such as Message Sequence Analysis (MSA) functionality and protocol scrubber rules, end-point and session call flows, as well as the ability to manage system logs and control security features.

#### 6.3.1. Network Management

The Network Management screen is where the network interface settings are configured and enabled. During the installation process of the Avaya SBCE, certain network-specific information is defined such as device IP address(es), public IP address(es), netmask, gateway, etc. to interface the device to the network. It is this information that populates the various Network Management tab displays, which can be edited as needed to optimize device performance and network efficiency. Navigate to UC-Sec Control Center  $\rightarrow$  Device Specific Settings  $\rightarrow$  Network Management and verify the IP addresses assigned to the interfaces and that the interfaces are enabled. The following screen shows the private interface is assigned to A1 and the external interface is assigned to B1.

| UC-Sec Control C<br>Welcome ucsec, you signed in as Adm |             |                              | PN          | і дмт                  |        |                         |         |                              | 6         | Sip     |                |
|---------------------------------------------------------|-------------|------------------------------|-------------|------------------------|--------|-------------------------|---------|------------------------------|-----------|---------|----------------|
| 🌒 Alarms 📋 Incidents 👫                                  | <u>S</u> ta | tistics 🔄 Logs 💰             | <u>D</u> ia | gnostics 🔝 Users       |        |                         |         | ŝ                            | 🗾 Logo    | urt 🧯   | ) <u>H</u> elp |
| 🛅 UC-Sec Control Center                                 | ^           | Device Specific Settings > N | letvi       | vork Management: ASBCE |        |                         |         |                              |           |         |                |
| 🥱 Welcome                                               |             |                              |             |                        |        |                         |         |                              |           |         |                |
| 🌼 Administration                                        |             |                              |             |                        |        |                         |         |                              |           |         |                |
| 🔚 Backup/Restore                                        |             | UC-Sec Devices               |             | Network Configuration  | Inte   | rface Configuration     |         |                              |           |         |                |
| 📫 System Management                                     |             | ASBCE                        |             |                        |        |                         |         |                              |           |         |                |
| 👂 🚞 Global Parameters                                   |             |                              |             |                        |        |                         |         | sociated data require a      |           |         |                |
| 👂 🚞 Global Profiles                                     |             |                              |             | restart before taki    | ng efi | ect. Application restar | ts car  | be issued from <u>Systen</u> | n Manag   | ement   |                |
| Image: SIP Cluster                                      |             |                              |             | A1 Netmask             |        | A2 Netmask              | E       | 1 Netmask                    | B2 Net    | mask    |                |
| 🕨 🚞 Domain Policies                                     |             |                              |             | 255.255.255.0          | 1      |                         | 255.25  | 55.255.128                   |           |         |                |
| 🔺 🚞 Device Specific Settings                            |             |                              |             |                        |        |                         |         |                              |           |         |                |
| 📑 Network Management                                    |             |                              |             | _                      |        | Changes w               | ill not | take effect until the inte   | erface is | ; updat | ed.            |
| 🧮 Media Interface                                       |             |                              |             | Add IP                 |        |                         |         | Save Chang                   |           | ar Char |                |
| 🕿 Signaling Interface                                   |             |                              |             |                        |        |                         |         |                              |           | _       |                |
| 🍂 Signaling Forking                                     |             |                              |             | IP Address             |        | Public IP               |         | Gateway                      | l In      | iterfac | e              |
| NMP SNMP                                                |             |                              |             | 205.xxx.xxx.92         |        |                         |         | 205.xxx.xxx.1                | r         | B1 🔽    | ×              |
| 😂 End Point Flows                                       |             |                              |             | 200.000.002            |        |                         |         | 200.000.000.1                |           | 21 1    | 1.0            |
| 🌇 Session Flows                                         |             |                              |             | 10.64.19.100           |        |                         |         | 10.64.19.1                   |           | A1 🔽    | ×              |
| 👂 🧫 📅 Jayesh හර්බhg                                     |             |                              |             |                        |        |                         |         |                              |           |         |                |
| TLS Management                                          |             |                              |             |                        |        |                         |         |                              |           |         |                |
| IM Logging                                              | ¥           |                              |             |                        |        |                         |         |                              |           |         |                |

The following screen shows interface A1 and B1 are Enabled. To enable an interface click it's Toggle State button.

| UC-Sec Control Ce<br>Welcome ucsec, you signed in as Admin |           |                       | PM GMT          |                      |                         |          |                        | 🔊 Si     |                 |
|------------------------------------------------------------|-----------|-----------------------|-----------------|----------------------|-------------------------|----------|------------------------|----------|-----------------|
| larms 📋 Incidents 📭 S                                      | tatistics | 🔄 Logs 📑              | <u>D</u> iagnos | tics 🧟 <u>U</u> sers |                         |          |                        | 🛃 Logout | 🕜 Help          |
|                                                            | 🔺 Devic   | e Specific Settings > | Network N       | Management: ASBCE    |                         |          |                        |          |                 |
| S Welcome                                                  |           |                       |                 |                      |                         |          |                        |          |                 |
| 💮 Administration                                           |           |                       | _               |                      |                         |          |                        |          |                 |
| 🔚 Backup/Restore                                           |           | UC-Sec Devices        |                 | Network Config       | uration Interface Confi | guration |                        |          |                 |
| 📑 System Management                                        | ASE       | BCE                   |                 |                      | Name                    |          | Administrative Status  |          |                 |
| Global Parameters                                          |           |                       |                 |                      | Name                    |          | Automisti ative Status |          |                 |
| Global Profiles                                            |           |                       |                 | A1                   |                         | Enabled  |                        |          | Toggle          |
| Dervein Beliefen                                           | =         |                       |                 |                      |                         |          |                        |          | State           |
| Domain Policies Device Specific Settings                   |           |                       |                 |                      |                         |          |                        |          | Toggle          |
| Device Specific Settings                                   |           |                       |                 | A2                   |                         | Disabled |                        |          | State           |
| Media Interface                                            |           |                       |                 |                      |                         |          |                        |          |                 |
| Signaling Interface                                        |           |                       |                 | B1                   |                         | Enabled  |                        |          | Toggle<br>State |
| Signaling Forking                                          |           |                       |                 |                      |                         |          |                        |          | State           |
| SNMP                                                       |           |                       |                 | B2                   |                         | Disabled |                        |          | Toggle          |
| End Point Flows                                            |           |                       |                 | 02                   |                         | Disabled |                        |          | State           |
| Session Flows                                              |           |                       |                 |                      |                         |          |                        |          |                 |
| 🚜 Two Factor                                               |           |                       |                 |                      |                         |          |                        |          |                 |
| Belev Comisso                                              | *         |                       |                 |                      |                         |          |                        |          |                 |

#### 6.3.2. Signaling Interface

The Signaling Interface screen is where the SIP signaling ports are defined. Avaya SBCE will listen for SIP requests on the defined ports. Create a Signaling Interface for both the inside and outside IP interfaces. To create a new Signaling Interface, navigate to UC-Sec Control Center  $\rightarrow$  Device Specific Settings  $\rightarrow$  Signaling Interface and click Add Signaling Interface.

The following screen shows the signaling interfaces created in the sample configuration for the inside and outside IP interfaces.

| 🐌 Alarms 📋 Incidents 🔢     | <u>S</u> tatistics | 🔄 Logs 📑                | Diagnostics 🔝 Users       |              |      |      |             | 🛃 Logout        | 0      | He  |
|----------------------------|--------------------|-------------------------|---------------------------|--------------|------|------|-------------|-----------------|--------|-----|
| 🗅 UC-Sec Control Center    | 🔼 Devic            | e Specific Settings > S | ignaling Interface: ASBCE |              |      |      |             |                 |        |     |
| 🥌 Welcome                  |                    |                         |                           |              |      |      |             |                 |        |     |
| 🜼 Administration           | _                  |                         |                           |              |      |      |             |                 |        |     |
| 🔚 Backup/Restore           | - L                | JC-Sec Devices          | Signaling Interface       |              |      |      |             |                 |        |     |
| 🚅 System Management        | ASE                | CE                      |                           |              |      |      |             |                 |        |     |
| 🛅 Global Parameters        |                    |                         |                           |              |      |      |             | Add Signaling I | Interf | ace |
| 🖻 🛅 Global Profiles        |                    |                         |                           |              |      |      | 1           |                 |        |     |
| > Cluster                  |                    |                         | Name                      | Signaling IP | TCP  | UDP  | TLS<br>Port | TLS Profile     |        |     |
| 📄 Domain Policies          |                    |                         |                           |              | Port | Port | Pon         |                 |        |     |
| 🛅 Device Specific Settings |                    |                         | Sig_Inside                | 10.64.19.100 | 5060 | 5060 |             | None            | ø      | >   |
| 🛃 Network Management       |                    |                         | Sig_Outside_92            | 20592        | 5060 | 5060 |             | None            | ø      | >   |
| 🧮 Media Interface          | _                  |                         |                           |              |      |      |             |                 |        |     |
| 👰 Signaling Interface      |                    |                         |                           |              |      |      |             |                 |        |     |
| 🔥 Signaling Forking        |                    |                         |                           |              |      |      |             |                 |        |     |
| SNMP                       |                    |                         |                           |              |      |      |             |                 |        |     |
| 🝓 End Point Flows          |                    |                         |                           |              |      |      |             |                 |        |     |

#### 6.3.3. Media Interface

The Media Interface screen is where the SIP media ports are defined. Avaya SBCE will listen for SIP media on the defined ports. Create a SIP Media Interface for both the inside and outside IP interfaces. The inside port range needs to match the **UDP Port Min** and **UDP Port Max** fields in the Communication Manager IP network Region created in **Section 5.6**. The outside port range should match the RTP port range provided by CenturyLink.

To create a new Signaling Interface, navigate to UC-Sec Control Center  $\rightarrow$  Device Specific Settings  $\rightarrow$  Media Interface and click Add Media Interface.

The following screen shows the media interfaces created in the sample configuration for the inside and outside IP interfaces. After the media interfaces are created, an application restart is necessary before the changes will take effect.

| Welcome ucsec, you signed in as Adm                                                                                                    | nin. Cu      | urrent server time is 4:12:34 P                         | PM GMT                                   |                                                                  |                     |            | yst |
|----------------------------------------------------------------------------------------------------|--------------|---------------------------------------------------------|------------------------------------------|------------------------------------------------------------------|---------------------|------------|-----|
| 🕘 Alarms 📄 Incidents 📭                                                                                                    | <u>S</u> tat | istics 📄 Logs 📑 [                                       | Diagnostics 🔝 Users                      |                                                                  | 🛃 Logou             | nt 🕜       | He  |
| <ul> <li>UC-Sec Control Center</li> <li>Welcome</li> <li>Administration</li> <li>Backup/Restore</li> <li>System Management</li> <li>Global Parameters</li> <li>Global Profiles</li> </ul> |              | Device Specific Settings > M<br>UC-Sec Devices<br>ASBCE | Media Interface<br>Modifying or deleting | an existing media interface w<br>Application restarts can be iss |                     |            |     |
| > i SIP Cluster                                                                                                    |              |                                                         |                                          |                                                                  |                     |            |     |
| ▷ 🛅 SIP Cluster<br>▷ 🛅 Domain Policies                                                                                                    |              |                                                         |                                          |                                                                  | Add Medi            | ia Interfa | ace |
|                                                                                                    |              |                                                         | Name                                     | Media IP                                                         | Add Medi Port Range | ia Interfa | ace |
| Domain Policies<br>Device Specific Settings<br>Retwork Management                                                                                                    |              |                                                         | Name<br>Media_Inside                     | Media IP<br>10.64.19.100                                         |                     |            | ace |
| <ul> <li>Comain Policies</li> <li>Comain Specific Settings</li> </ul>                                                                                                    |              |                                                         |                                          |                                                                  | Port Range          | ø          |     |

#### 6.3.4. End Point Flows - Server Flow

When a packet is received by UC-Sec, the content of the packet (IP addresses, URIs, etc.) is used to determine which flow it matches. Once the flow is determined, the flow points to a policy which contains several rules concerning processing, privileges, authentication, routing, etc. Once routing is applied and the destination endpoint is determined, the policies for this destination endpoint are applied. The context is maintained, so as to be applied to future packets in the same flow. The following screen illustrates the flow through the Avaya SBCE to secure a SIP Trunk call.

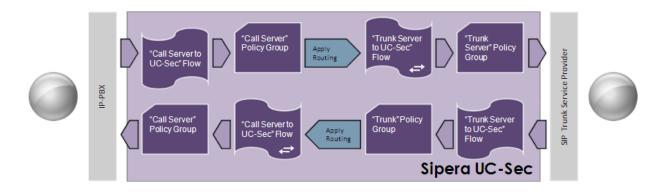

Create a Server Flow for Communication Manager and the CenturyLink SIP Trunk. To create a Server Flow, navigate to UC-Sec Control Center  $\rightarrow$  Device Specific Settings  $\rightarrow$  End Point Flows. Select the Server Flows tab and click Add Flow as shown below.

| UC-Sec Control C<br>Welcome ucsec, you signed in as Adm                                                                                                    | Center (<br>nin-Gurrert server time is 3:42:25 PM GMT                         | Sipera<br>Systems |
|----------------------------------------------------------------------------------------------------|-------------------------------------------------------------------------------|-------------------|
| 🎒 Alarms 📋 Incidents 👫                                                                                                    | Statistics 🔄 Logs 💰 Diagnostics 🎑 Users                                       | 🚺 Logout 🕜 Help   |
| <ul> <li>Device Specific Settings</li> <li>Network Management</li> <li>Media Interface</li> <li>Signaling Interface</li> <li>Signaling Forking</li> <li>SIMP</li> <li>End Point Flows</li> </ul> | Device Specific Settings > End Point Flows: ASBCE  scriber Flows Server Flows | Add Flow          |
| Session Flows                                                                                                    | Click here to add a row description.                                          |                   |
| 🎆 Two Factor<br>🚙 Relay Services                                                                                                    | ver Configuration: CL-InboundOnly                                             |                   |
| <ul> <li>Troubleshooting</li> <li>TLS Management</li> <li>IM Logging</li> </ul>                                                                                                    | V C                                                                           |                   |

In the new window that appears, enter the following values. Use default values for all remaining fields:

| • | Flow Name:                      | Enter a descriptive name.                                                                        |
|---|---------------------------------|--------------------------------------------------------------------------------------------------|
| • | Server Configuration:           | Select a Server Configuration created in <b>Section 6.1.5</b> to assign to the Flow.             |
| • | <b>Received Interface:</b>      | Select the Signaling Interface the Server Configuration is allowed to receive SIP messages from. |
| • | Signaling Interface:            | Select the Signaling Interface used to communicate with the Server Configuration.                |
| • | Media Interface:                | Select the Media Interface used to communicate with the Server Configuration.                    |
| • | End Point Policy Group:         | Select the policy assigned to the Server Configuration.                                          |
| ٠ | <b>Routing Profile:</b>         | Select the profile the Server Configuration will use to route SIP messages to.                   |
| ٠ | <b>Topology Hiding Profile:</b> | Select the profile to apply toward the Server Configuration.                                     |

Click **Finish** to save and exit.

The following screen shows the Server Flow for CL-Primary:

| Edit Flow: SIP Trunk 1_Flow |                       |  |  |  |  |
|-----------------------------|-----------------------|--|--|--|--|
|                             | Criteria              |  |  |  |  |
| Flow Name                   | CL-Primary-Flow       |  |  |  |  |
| Server Configuration        | CL-Primary            |  |  |  |  |
| URI Group                   | * 🗸                   |  |  |  |  |
| Transport                   | * 🗸                   |  |  |  |  |
| Remote Subnet               | *                     |  |  |  |  |
| Received Interface          | Sig_Inside 💌          |  |  |  |  |
| Signaling Interface         | Sig_Outside_92 💌      |  |  |  |  |
| Media Interface             | Media_Outside_92 💌    |  |  |  |  |
| End Point Policy Group      | SIP Trunk_DomPolicy 💌 |  |  |  |  |
| Routing Profile             | Route_to_CM-Lab1      |  |  |  |  |
| Topology Hiding Profile     | SIP Trunk             |  |  |  |  |
| File Transfer Profile       | None 💌                |  |  |  |  |
|                             | Finish                |  |  |  |  |

The following screen shows the Server Flow for CL-Secondary:

| Edit Flow               | : SIP Trunk 1_Flow 🛛 🔀 |
|-------------------------|------------------------|
|                         | Criteria               |
| Flow Name               | CL-Secondary-Flow      |
| Server Configuration    | CL-Secondary           |
| URI Group               | * 🗸                    |
| Transport               | * 🗸                    |
| Remote Subnet           | *                      |
| Received Interface      | Sig_Inside 💌           |
| Signaling Interface     | Sig_Outside_92 💌       |
| Media Interface         | Media_Outside_92 💌     |
| End Point Policy Group  | SIP Trunk_DomPolicy 💌  |
| Routing Profile         | Route_to_CM-Lab1       |
| Topology Hiding Profile | SIP Trunk              |
| File Transfer Profile   | None 💌                 |
|                         | Finish                 |

Solution & Interoperability Test Lab Application Notes ©2012 Avaya Inc. All Rights Reserved. The following screen shows the Server Flow for CL-InboundOnly-Flow:

| Edit Flow               | : SIP Trunk 1_Flow 🛛 🛛 🔀 |
|-------------------------|--------------------------|
|                         | Criteria                 |
| Flow Name               | CL-InboundOnly-Flow      |
| Server Configuration    | CL-InboundOnly           |
| URI Group               | * 🗸                      |
| Transport               | * 🗸                      |
| Remote Subnet           | *                        |
| Received Interface      | Sig_Inside               |
| Signaling Interface     | Sig_Outside_92 💌         |
| Media Interface         | Media_Outside_92 💌       |
| End Point Policy Group  | SIP Trunk_DomPolicy 💌    |
| Routing Profile         | Route_to_CM-Lab1         |
| Topology Hiding Profile | SIP Trunk                |
| File Transfer Profile   | None 💌                   |
|                         | Finish                   |

The following screen shows the Sever Flow for Communication Manager:

| Edit Flo                | w: CM-Lab1-Flow 🔀      |
|-------------------------|------------------------|
|                         | Criteria               |
| Flow Name               | CM-Lab1-Flow           |
| Server Configuration    | CM-Lab1                |
| URI Group               | *                      |
| Transport               | * ¥                    |
| Remote Subnet           | *                      |
| Received Interface      | Sig_Outside_92 💌       |
| Signaling Interface     | Sig_Inside 💌           |
| Media Interface         | Media_Inside           |
| End Point Policy Group  | Enterprise_DomPolicy 💌 |
| Routing Profile         | Route_to_CenturyLink   |
| Topology Hiding Profile | Enterprise 💌           |
| File Transfer Profile   | None 💌                 |
|                         | Finish                 |

Solution & Interoperability Test Lab Application Notes ©2012 Avaya Inc. All Rights Reserved.

# 7. CenturyLink SIP Trunk Service Configuration

To use CenturyLink SIP Trunk Service, a customer must request the service from CenturyLink using their sales processes. This process can be initiated by contacting CenturyLink via the corporate web site at <u>www.centurylink.com</u> and requesting information via the online sales links or telephone numbers

## 8. Verification and Troubleshooting

This section provides verification steps that may be performed in the field to verify that the solution is configured properly. This section also provides a list of useful troubleshooting commands that can be used to troubleshoot the solution.

### 8.1. Verification

The following steps may be used to verify the configuration:

- 1. Verify that endpoints at the enterprise site can place calls to the PSTN and that the call remains active for more than 35 seconds. This time period is included to verify that proper routing of the SIP messaging has satisfied SIP protocol timers.
- 2. Verify that endpoints at the enterprise site can receive calls from the PSTN and that the call can remain active for more than 35 seconds.
- 3. Verify that the user on the PSTN can end an active call by hanging up.
- 4. Verify that an endpoint at the enterprise site can end an active call by hanging up.

Use the SAT interface on Communication Manager to verify status of SIP trunks. Specifically use the **status trunk n** command to verify the active call has ended. Where **n** is the trunk group number used for CenturyLink SIP Trunk service defined in **Section 5.8**.

Below is an example of an active call.

```
status trunk 1

TRUNK GROUP STATUS

Member Port Service State Mtce Connected Ports

Busy

0001/001 T00001

0001/002 T00002

0001/003 T00003

0001/004 T00004 in-service/idle no

in-service/idle no
```

Verify the port returns to **in-service/idle** after the call has ended.

```
status trunk 1
                          TRUNK GROUP STATUS
Member
        Port Service State
                                Mtce Connected Ports
                                 Busy
0001/001 T00001 in-service/idle
                                 no
                in-service/idle
0001/002 T00002
                                 no
0001/003 T00003
                in-service/idle
                                  no
0001/004 T00004
                in-service/idle
                                  no
```

#### 8.2. Troubleshooting

- 1. Communication Manager:
  - **list trace station** <extension number> Traces calls to and from a specific station.
  - **list trace tac** <trunk access code number> Trace calls over a specific trunk group.
  - **status station** <extension number> Displays signaling and media information for an active call on a specific station.
  - **status trunk** <trunk number> Displays trunk group information.
- 2. Avaya SBCE:
  - **Incidences** Displays alerts captured by the UC-Sec appliance.

| Incident Type    | Incident ID     | Date     | Time     | Category | Device | Cause                                       |
|------------------|-----------------|----------|----------|----------|--------|---------------------------------------------|
| Message Dropped  | 662168149391824 | 12/19/11 | 11:11 PM | Policy   | Sipera | No Server Flow Matched for Incoming Message |
| vlessage Dropped | 662168147389246 | 12/19/11 | 11:11 PM | Policy   | Sipera | No Server Flow Matched for Incoming Message |
| Message Dropped  | 662168146388212 | 12/19/11 | 11:11 PM | Policy   | Sipera | No Server Flow Matched for Incoming Message |
| Message Dropped  | 662168145887753 | 12/19/11 | 11:11 PM | Policy   | Sipera | No Server Flow Matched for Incoming Message |
| Message Dropped  | 662168145636658 | 12/19/11 | 11:11 PM | Policy   | Sipera | No Server Flow Matched for Incoming Message |
| Message Dropped  | 662168142392101 | 12/19/11 | 11:11 PM | Policy   | Sipera | No Server Flow Matched for Incoming Message |
| Message Dropped  | 662168140391726 | 12/19/11 | 11:11 PM | Policy   | Sipera | No Server Flow Matched for Incoming Message |
| Message Dropped  | 662168138390782 | 12/19/11 | 11:11 PM | Policy   | Sipera | No Server Flow Matched for Incoming Message |
| Message Dropped  | 662168136390456 | 12/19/11 | 11:11 PM | Policy   | Sipera | No Server Flow Matched for Incoming Message |
| Message Dropped  | 662168134389013 | 12/19/11 | 11:11 PM | Policy   | Sipera | No Server Flow Matched for Incoming Message |
| Message Dropped  | 662168132388591 | 12/19/11 | 11:11 PM | Policy   | Sipera | No Server Flow Matched for Incoming Message |
| Message Dropped  | 662168131388258 | 12/19/11 | 11:11 PM | Policy   | Sipera | No Server Flow Matched for Incoming Message |
| Message Dropped  | 662168130886109 | 12/19/11 | 11:11 PM | Policy   | Sipera | No Server Flow Matched for Incoming Message |
| Message Dropped  | 662168130635815 | 12/19/11 | 11:11 PM | Policy   | Sipera | No Server Flow Matched for Incoming Message |
| Server Heartbeat | 662165350683634 | 12/19/11 | 9:38 PM  | Policy   | Sipera | Server Heartbeat is UP                      |

• **Diagnostics** – Allows for PING tests and displays application and protocol use.

| Diagnostics    |                                                                                                    | ^ |
|----------------|----------------------------------------------------------------------------------------------------|---|
| UC-Sec Devices | Full Diagnostic         Ping Test         Application         Protocol                                                     |   |
| Sipera         | Device to Pinging 10.80.150.206 🔀                                                                                          |   |
|                | Source I         Average ping from 10.80.150.100 to 10.80.150.206 is 0.353ms.           Destination m         1000.100.200 | Ш |
|                | Ping                                                                                                    |   |
|                |                                                                                                    | ~ |

• **Troubleshooting** → **Trace Settings** – Configure and display call traces and packet captures for the UC-Sec appliance.

| UC-Sec Control Ce<br>Welcome ucsec, you signed in as Admin |       |                                     | т    |                                                                              |           | ∕ <b>S</b> i |        |
|------------------------------------------------------------|-------|-------------------------------------|------|------------------------------------------------------------------------------|-----------|--------------|--------|
| 🕘 Alarms 📄 Incidents 👫 S                                   | Stati | stics 📄 Logs 💰 Diagno:              | stic | s 🎑 Users                                                                    |           | 🛃 Logout     | 🕜 Help |
| 🛅 UC-Sec Control Center                                    | ^     | Troubleshooting > Trace Settings: S | iper | 1                                                                            |           |              |        |
| S Welcome                                                  |       |                                     |      |                                                                              |           |              |        |
| Administration                                             |       |                                     |      |                                                                              |           |              |        |
| 🔚 Backup/Restore                                           |       | UC-Sec Devices                      |      | Packet Trace Call Trace Packet Capture Captures                              |           |              |        |
| 📸 System Management                                        |       | Sipera                              |      |                                                                              |           |              |        |
| Global Parameters                                          |       |                                     |      | Packet Captur                                                                | -         |              |        |
| Global Profiles                                            |       |                                     |      | Currently capturing                                                          | No        |              |        |
| B Domain DoS                                               |       |                                     |      | Interface                                                                    | A1 🗸      |              |        |
| Eingerprint                                                |       |                                     |      |                                                                              |           |              |        |
| Server Interworking                                        |       |                                     |      | Local Address (ip:port)                                                      | All 🔽 :   |              |        |
| Open Phone Interworking                                    |       |                                     |      | Remote Address (*, *:port, ip, ip:port)                                      |           |              |        |
| 🚰 Media Forking                                            |       |                                     |      | Nerrote Address ( ,port, ip, ip.port)                                        |           |              |        |
| Server Configuration                                       | =     |                                     |      | Protocol                                                                     | All 💌     |              |        |
| Subscriber Profiles                                        |       |                                     |      | Maximum Number of Packets to Capture                                         | 1200      |              |        |
| 💷 Topology Hiding                                          |       |                                     |      |                                                                              |           |              |        |
| Signaling Manipulation                                     |       |                                     |      | Capture Filename<br>Existing captures with the same name will be overwritten | test.pcap |              |        |
| 🝰 URI Groups                                               |       |                                     |      | Existing captures with the same name will be overwritten                     |           |              |        |
| SIP Cluster                                                |       |                                     |      | Start Captur                                                                 | Clear     |              |        |
| Domain Policies                                            |       |                                     |      |                                                                              |           |              |        |
| Device Specific Settings                                   |       |                                     | -    |                                                                              |           |              |        |
| Troubleshooting                                            |       |                                     |      |                                                                              |           |              |        |
| Advanced Options                                           |       |                                     |      |                                                                              |           |              |        |
| DoS Learning                                               |       |                                     |      |                                                                              |           |              |        |
| Syslog Management                                          |       |                                     |      |                                                                              |           |              |        |
| G Trace Settings                                           |       |                                     |      |                                                                              |           |              |        |
| TLS Management ML agging                                   | ~     |                                     |      |                                                                              |           |              |        |
|                                                            | -     |                                     |      |                                                                              |           |              |        |

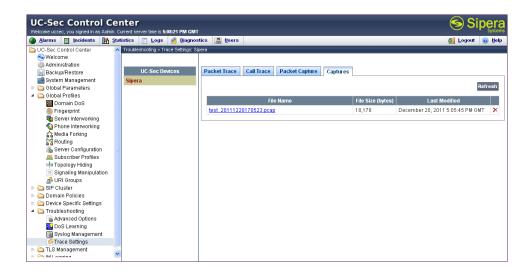

The packet capture file can be downloaded and viewed using a Network Protocol Analyzer like WireShark:

|      | test_20111220170523 (1).pcap                                                                                                   | p - Wireshark                               |                                                               |                           |                 |                     |
|------|----------------------------------------------------------------------------------------------------|---------------------------------------------|---------------------------------------------------------------|---------------------------|-----------------|---------------------|
| Eile | <u>E</u> dit <u>V</u> iew <u>G</u> o <u>C</u> apture <u>A</u> nalyze                                                           | e <u>Statistics</u> Telephony <u>T</u> ools | Help                                                          |                           |                 |                     |
| T.   |                                                                                                    | 2 🗛 🔍 🔶 🔿 🌍                                 | ₮ ⊻ । 🗐 🖬 ।                                                   | 0,0,0,1 🖬 🖬 🖪             | se 188          |                     |
| *    |                                                                                                    |                                             |                                                               |                           | 010°   6536     |                     |
| ilte | er: sip                                                                                                    |                                             | ▼ Expression                                                  | Clear Apply               |                 |                     |
| ).   | Time Source                                                                                                    | Destination                                 | Protocol                                                      | Info                      |                 |                     |
|      | 1 0.000000 10.80.150                                                                                                    |                                             |                                                               | Request: OPTIONS sip:ava  | ayalab.com      |                     |
|      | 2 0.003282 10.80.150                                                                                                    |                                             |                                                               | Status: 200 OK            |                 |                     |
|      | 13 6.058398 10.80.150                                                                                                    |                                             |                                                               | Request: OPTIONS sip:ava  | ayalab.com      |                     |
|      | 14 6.060999 10.80.150                                                                                                    |                                             |                                                               | Status: 200 OK            |                 |                     |
|      | 36 15.346090 10.80.150                                                                                                    |                                             | ,                                                             |                           | 170avayala      | b.com, with sessio  |
|      | 38 15.347721 10.80.150                                                                                                    |                                             |                                                               | Status: 100 Trying        | •               |                     |
|      | 52 21.031715 10.80.150                                                                                                    | 10.80.150.2                                 | 06 SIP/SDP                                                    | Status: 183 Session Prog  | gress, with ses | sion description    |
|      |                                                                                                    |                                             |                                                               |                           |                 |                     |
|      | Frame 36: 790 bytes on wi                                                                                                    |                                             |                                                               |                           |                 |                     |
|      |                                                                                                    |                                             |                                                               | IntelCor_c9:53:75 (00:1b: |                 |                     |
| 1    | Internet Protocol, Src: 1                                                                                                    | LO.80.150.206 (10.80.)                      | .50.206), Dst: 10                                             | .80.150.100 (10.80.150.10 | )0)             |                     |
| 7    | Fransmission Control Prot                                                                                                    | ocol, Src Port: 48145                       | (48145), Dst Po                                               | rt: sip (5060), Seq: 1462 | ?, Ack: 1, Len: | 736                 |
| Ţ    | [Reassembled TCP Segments                                                                                                    | s (2196 bytes): #34(14                      | 60), #36(736)]                                                |                           |                 |                     |
| \$   | Session Initiation Protoc                                                                                                    | :0]                                         |                                                               |                           |                 |                     |
| F    | ± Request-Line: INVITE si                                                                                                    | ip:303 7@avayalak                           | .com SIP/2.0                                                  |                           |                 |                     |
| F    | ∃ Message Header                                                                                                    |                                             |                                                               |                           |                 |                     |
|      | Record-Route: <sip:7d< td=""><th>dbc32cf@10.80.150.206;</th><td>transport=tcp;lr</td><th>&gt;</th><td></td><td></td></sip:7d<> | dbc32cf@10.80.150.206;                      | transport=tcp;lr                                              | >                         |                 |                     |
|      |                                                                                                    |                                             |                                                               | *016asm-callprocessing.sa |                 | 24400739083~6395267 |
|      |                                                                                                    |                                             | 1@avayalab.com>;                                              | tag=80585cd1cd32e11c2514f | -1a2b700        |                     |
|      | ⊞ To: <sip:303 97@a<="" td=""><th></th><td></td><th></th><td></td><td></td></sip:303>                                          |                                             |                                                               |                           |                 |                     |
|      | Call-ID: 80585cd1cd32                                                                                                    | 2e11c3514f1a2b700                           |                                                               |                           |                 |                     |
|      | ⊞ CSeq: 1 INVITE                                                                                                    |                                             |                                                               |                           |                 |                     |
|      |                                                                                                    | 30.150.206;branch=z9h0                      | 4bK0A5096CDFFFF                                               | FFF8F9BE58B01904681-AP;ft | =61156          |                     |
|      |                                                                                                    | 30.150.205:15070;brand                      | h=z9hG4bK0A50960                                              | DFFFFFFFF8F9BE58B01904681 | L               |                     |
|      | ∃ via: SIP/2.0/TCP 10.8                                                                                                    | 30.150.205:15070;brand                      | h=z9hG4bK0A50960                                              | DFFFFFFFF8F9BE58B11904679 | )               |                     |
|      | H via: SIP/2.0/TCP 10.8                                                                                                    | 30.150.205:15070;brand                      | h=z9hG4bK0A50960                                              | DFFFFFFFF8F9BE58B11904678 | 3               |                     |
|      |                                                                                                    | 30.150.206:5071;branch                      | i=z9hG4bK80585cd1                                             | cd32e11c4514f1a2b700-AP;f | t=79689         |                     |
|      | ■ via: SIP/2.0/TLS 10.8                                                                                                    | 30.150.225;branch=z9h0                      | 4bк80585cd1cd32e                                              | 11c4514f1a2b700           |                 |                     |
|      | ■ Via: SIP/2.0/TLS 10.8                                                                                                    | 30.150.104:5061;branch                      | i=z9hG4bK278_4ef0                                             | 5df215812e1-621f4405_I130 | 003             |                     |
|      | Supported: 100rel.joi                                                                                                    | in.replaces.sdp-anat.t                      | imer                                                          |                           |                 |                     |
|      | Allow: INVITE, ACK, OPT                                                                                                    |                                             |                                                               | R, INFO, PRACK, PUBLISH   |                 |                     |
|      |                                                                                                    |                                             |                                                               | .1.5.0.615006 Avaya CM/R0 | 016x.00.1.510.1 |                     |
|      | ■ Contact: "Loc 150, SI                                                                                                    |                                             |                                                               |                           |                 |                     |
|      | Accept-Language: en                                                                                                    |                                             |                                                               |                           |                 |                     |
|      |                                                                                                    | ernal@avayalab.com>;av                      | ava-cm-alert-tvp                                              | e=internal                |                 |                     |
|      | Alert-Info: <cid:inte< td=""><th></th><td></td><th></th><td></td><td></td></cid:inte<>                                         |                                             |                                                               |                           |                 |                     |
|      | Alert-Info: <cid:inte<br>Min-SE: 1200</cid:inte<br>                                                                            |                                             |                                                               |                           |                 |                     |
|      |                                                                                                    | "Loc 150, SIP 9611G"                        | <sip:+713 61<="" td=""><th></th><td></td><td></td></sip:+713> |                           |                 |                     |
|      | Min-SE: 1200                                                                                                    | "Loc 150, SIP 9611G"                        | <sip:+713 61<="" td=""><th></th><td></td><td></td></sip:+713> |                           |                 |                     |

# 9. Conclusion

These Application Notes describe the configuration necessary to connect Avaya Aura® Communication Manager Access Element Server and Avaya Session Border Controller for Enterprise to the CenturyLink SIP Trunk Service (Legacy Qwest). The CenturyLink SIP Trunk Service is a SIP-based Voice over IP solution for customers ranging from small businesses to large enterprises. The CenturyLink SIP Trunk Service provides businesses a flexible, costsaving alternative to traditional hardwired telephony trunks.

## 10. Additional References

This section references the documentation relevant to these Application Notes. Additional Avaya product documentation is available at <u>http://support.avaya.com</u>. Sipera product documentation is available at <u>http://www.sipera.com</u>.

- [1] Installing and Configuring Avaya Aura® System Platform, Release 6.0.3, February 2011.
- [2] Administering Avaya Aura® System Platform, Release 6.0.3, February 2011.
- [3] Administering Avaya Aura® Communication Manager, June2010, Document Number 03-300509.
- [4] Avaya Aura® Communication Manager Feature Description and Implementation, June 2010, Document Number 555-245-205.
- [5] Avaya 1600 Series IP Deskphones Administrator Guide Release 1.3.x, April 2010, Document Number 16-601443.
- [6] *4600 Series IP Telephone LAN Administrator Guide*, July 2008, Document Number 555-233-507.
- [7] Avaya one-X Deskphone H.323 Administrator Guide, May 2011, Document Number 16-300698.
- [8] Avaya one-X Deskphone SIP Administrator Guide Release 6.1, December 2010, Document Number 16-603838
- [9] Administering Avaya one-X Communicator, July 2011
- [10] Administrator Guide for Avaya Communication Manager, February 2007, Issue 3, Document Number 03-300509.
- [11] Feature Description and Implementation for Avaya Communication Manager, Issue 5, Document Number 555-245-205
- [12] UC-Sec Install Guide (102-5224-400v1.01)
- [13] UC-Sec Administration Guide (010-5423-400v106)
- [14] RFC 3261 SIP: Session Initiation Protocol, <u>http://www.ietf.org/</u>
- [15] RFC 3515, The Session Initiation Protocol (SIP) Refer Method, <u>http://www.ietf.org/</u>
- [16] *RFC* 2833 *RTP* Payload for *DTMF* Digits, *Telephony Tones and Telephony Signals*, <u>http://www.ietf.org/</u>
- [17] *RFC 4244, An Extension to the Session Initiation Protocol (SIP) for Request History Information, <u>http://www.ietf.org/</u>*

#### ©2013 Avaya Inc. All Rights Reserved.

Avaya and the Avaya Logo are trademarks of Avaya Inc. All trademarks identified by ® and <sup>TM</sup> are registered trademarks or trademarks, respectively, of Avaya Inc. All other trademarks are the property of their respective owners. The information provided in these Application Notes is subject to change without notice. The configurations, technical data, and recommendations provided in these Application Notes are believed to be accurate and dependable, but are presented without express or implied warranty. Users are responsible for their application of any products specified in these Application Notes.

Please e-mail any questions or comments pertaining to these Application Notes along with the full title name and filename, located in the lower right corner, directly to the Avaya DevConnect Program at <u>devconnect@avaya.com</u>.